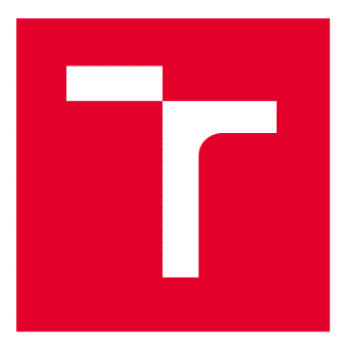

# **VYSOKÉ UČENÍ TECHNICKÉ V BRNĚ**

VONT OF IEDINOLOGI

# FAKULTA STROJNÍHO INŽENÝRSTVÍ

FACULTY OF MECHANICAL ENGINEERING

# ÚSTAV AUTOMATIZACE A INFORMATIKY

INSTITUTE OF AUTOMATION AND COMPUTER SCIENCE

# **MINI 3D TISKÁRNA**

MINI 3D TISKÁRNA 1920-1930<br>Mini 3D Tiskárna 1930-1930<br>Mini 3D Tiskárna 1930-1930

BAKALÁŘSKÁ PRÁCE

autor práctica práctica de la proposition de la proposition de la proposition de la proposition de la proposition de la proposition de la proposition de la proposition de la proposition de la proposition de la proposition

**AUTOR PRÁCE AUTHOR** 

**VEDOUCÍ PRÁCE SUPERVISOR** 

František Čermák

Ing. Tomáš Hůlka

**BRNO 2022** 

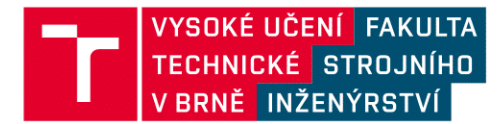

# Zadání bakalářské práce

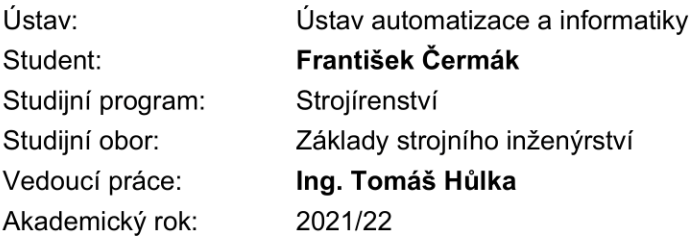

Ředitel ústavu Vám v souladu se zákonem č.111/1998 o vysokých školách a se Studijním a zkušebním řádem VUT v Brně určuje následující téma bakalářské práce:

# Mini 3D tiskárna

#### Stručná charakteristika problematiky úkolu:

Moderní 3D tiskárny jsou nepochybně užitečným nástrojem. Pro výrobu drobných prototypů jsou<br>však občas zbytečně předimenzované. Úkolem studenta bude navrhnout a vyrobit kompaktní mini 3D tiskárnu použitelnou pro výrobu drobných modelů.

#### Cíle bakalářské práce:

Stručná rešerše problematiky. Návrh mini 3D tiskárny. Výběr vhodných komponent a konstrukce zařízení. Testování funkčnosti na tisku drobných součástí.

#### Seznam doporučené literatury:

ZHEREBTSOV, Nikita V. "ANALYSIS OF EXISTING TYPES OF CONSTRUCTION 3D-PRINTERS AND METHODS USED FOR THE CONSTRUCTION OF BUILDINGS USING ADDITIVE TECHNOLOGIES." American Scientific Journal 1-2 (2020): 16-22.

YAKOVLEV, A. A., et al. "Study of the multi-axis FFF 3D printing process." 2020 9th International Conference System Modeling and Advancement in Research Trends (SMART). IEEE, 2020.

Termín odevzdání bakalářské práce je stanoven časovým plánem akademického roku 2021/22

V Brně, dne

L. S.

doc. Ing. Radomil Matoušek, Ph.D. ředitel ústavu

doc. Ing. Jiří Hlinka, Ph.D. děkan fakulty

# **ABSTRAKT**

V bakalářské práci je řešen návrh funkční miniaturní 3D tiskárny. Teoretická část práce pojednává o anatomii a řízení takové tiskárny. Nechybí detailnější popis jednotlivých komponent. Jsou zmíněny i typy materiálů, se kterými tiskárna typu FDM pracuje. V praktické části je řešen vlastní návrh a konstrukce miniaturní FDM tiskárny. Dále je popsán detailní postup elektronického zapojení a manipulace se softwary pro práci s tiskárnou. Ke konci práce jsou i rozebrány a vysvětleny neobvyklé problémy, se kterými jsem se při řešení úkolu setkal.

# **ABSTRACT**

This bachelor's thesis deals with desig of a functional miniature 3D printer. The theoretical part analyzes the anatomy and control of such printer. There is also a detailed description of individual parts of the printer. Materials that are used by FDM printer are mentioned as well. The practical part is about design and construction of the miniature FDM printer. Then the detailed workflow of electronic connection and manipulation with softwares to control the 3D printer is described. At the end of the thesis, the unusual problems that I encountered while solving the task are also analyzed and explained.

# **KLÍČOVÁ SLOVA**

3D tiskárna, FDM, miniaturní, design, materiály, řízení, elektronické komponenty

# **KEYWORDS**

T

3D printer, FDM, miniature, design, materials, control, electronic components

# **CHEAN AUTOMATIZACE**

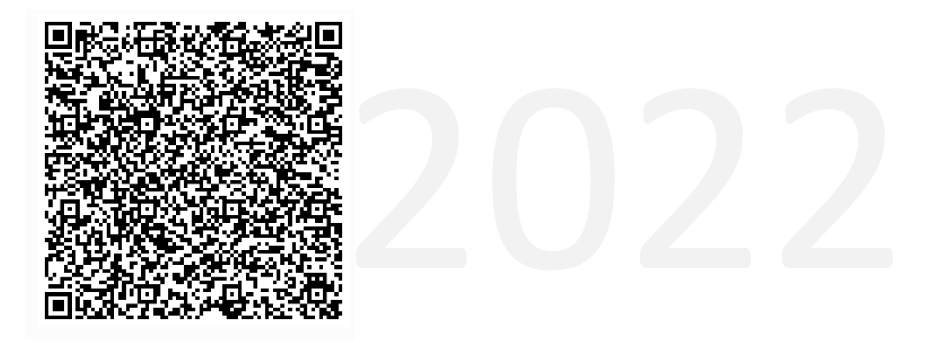

# **BIBLIOGRAFICKÁ CITACE**

ČERMÁK, František. *Mini 3D tiskárna*. Brno: Vysoké učení technické v Brně, Fakulta strojního inženýrství, Ústav automatizace a informatiky, 2022, 69 s. Bakalářská práce. Vedoucí práce: Ing. Hůlka Tomáš

# **PODĚKOVÁNÍ**

Rád bych poděkoval několika lidem. Patří sem můj otec, který mi poskytl značnou část nářadí, které jsem potřeboval, dále můj vedoucí práce, který mě psychicky podporoval v těžkých chvílích. Potom ještě kamarádům Andrejovi a Maťovi, kterým vděčím za dobré rady, pomoc při volbě drátů a ochotu diskutovat problémy hotendu a krokových motorů. Z ústavu konstruování bych rád poděkoval panu Dočkalovi, se kterým jsem taktéž několikrát konzultoval zejména problémy své tiskárny. Dále ještě panu Huzlíkovi a panu Blechovi z ústavu výrobních strojů, systémů a robotiky. Nakonec panu Valouchovi z FEKTu, který mi věnoval vyřazené DVD přehrávače.

# **ČESTNÉ PROHLÁŠENÍ**

Prohlašuji, že, že tato práce je mým původním dílem, vypracoval jsem ji samostatně pod vedením vedoucího práce a s použitím odborné literatury a dalších informačních zdrojů, které jsou všechny citovány v práci a uvedeny v seznamu literatury.

Jako autor uvedené práce dále prohlašuji, že v souvislosti s vytvořením této práce jsem neporušil autorská práva třetích osob, zejména jsem nezasáhl nedovoleným způsobem do cizích autorských práv osobnostních a jsem si plně vědom následku porušení ustanovení § 11 a následujících autorského zákona c. 121/2000 Sb., včetně možných trestně právních důsledků.

V Brně dne 20. 5. 2022 ………………………………………………

František Čermák

# **OBSAH**

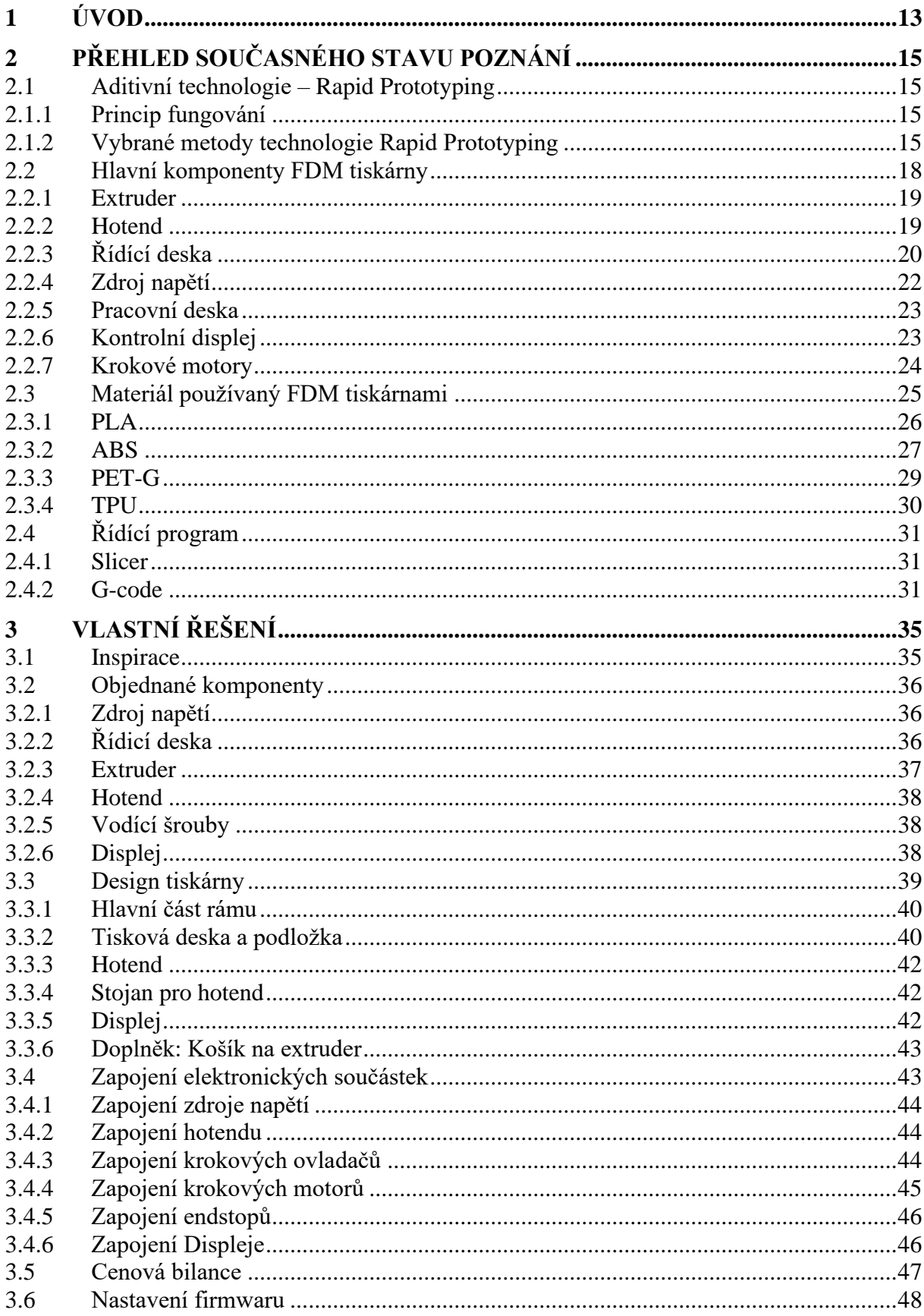

ai

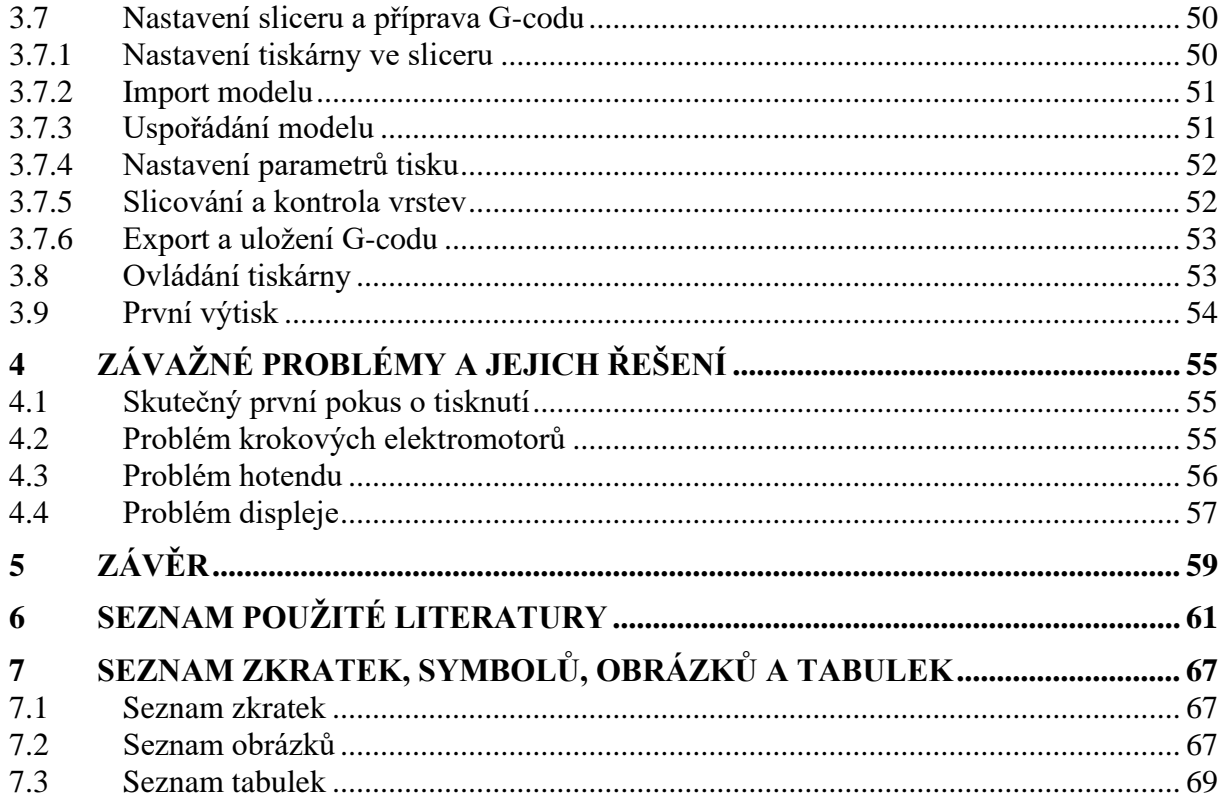

# **1 ÚVOD**

3D tisk je v dnešní době velmi populární a rozšířenou technologií. Používá se jak odborníky v průmyslu, tak domácími kutily na nejrůznější nápady a inovace. Všeobecně platí nepsané pravidlo, že čím větší má člověk tiskový prostor, tím lépe pro něj. Ovšem mohou existovat situace, kdy i tiskárna s relativně malým tiskovým prostorem může být žádoucí.

Představme si situaci, kdy jsem například zapálený kutil a sem tam potřebuji vytisknout pouze relativně velmi drobnou součástku. Za předpokladu, že pracuji v místnosti, kde se nenachází moje klasická větší tiskárna, mohu s klidem využít miniaturní tiskárnu, kterou mám nachystanou přímo na svém stole nebo na poličce.

Kromě pohodlného logistického hlediska navíc ušetřím i nějakou energii, protože miniaturní tiskárna jí spotřebuje o něco méně než tiskárna větší vzhledem ke hmotnostním a rozměrovým faktorům.

První, teoretická část mé práce je věnována rešerši 3D tisku jako celku. Jsou zde uvedeny nejrůznějšími typy tiskáren, dále anatomie FDM tiskárny, kde jsou detailněji rozebírány jednotlivé komponenty, a nakonec řízení takové tiskárny.

Druhá, praktická část je potom věnována samotnému konstrukčnímu návrhu a řešení FDM tiskárny, kde je vysvětlen postup mé práce. Dále navazuje schéma elektronického zapojení a jeho realizace. Na závěr je řešeno firmwarové nastavení řídící desky a je rozebrán proces 3D tisku od modelu až po výtisk.

# **2 PŘEHLED SOUČASNÉHO STAVU POZNÁNÍ**

V téhle kapitole jsou shrnuty a v rozumných mezích rozebrány existující typy 3D tiskáren. Následně pokračuje detailnější náhled na tiskárnu typu FDM, protože právě ta bude později konstruována.

### **2.1 Aditivní technologie – Rapid Prototyping**

Aditivní technologie náleží k moderním trendům ve výrobě prototypových dílů. Jde o strojovou výrobu součástí, které předchází jejich počítačové vytvoření v CAD softwaru.

Velkou výhodou této technologie je především vysoká rychlost výroby. Stačí si namodelovat součástku a již za několik hodin ji můžete i fyzicky držet v rukou. Další velkou výhodou je možnost vytvoření tvarově komplexních dílů a případná úspora nákladů na výrobu, pokud jde tedy jen o nějakou menší kusovou výrobu.

Podle typu stroje pracujícího metodou Rapid prototyping se jako materiály pro modely používají fotopolymery, termoplasty, speciálně upravený papír nebo kovové prášky. [1]

#### **2.1.1 Princip fungování**

Jak již bylo zmíněno, nejdříve je nutné mít model součásti, která bude tisknuta, vyrobena. K tomu lze využit kterýkoliv CAD software, například Inventor, Solidworks nebo AutoCAD.

Uvažujme, že model již máme. Ten nyní bude exportován ve formátu .stl a následně otevřen v programu, kterému se říká slicer. V tomhle programu dojde k transformaci našeho modelu do několika vrstev, bude z něj vytvořen kód, soubor formátu .gcode, kterému naše tiskárna bude rozumět a dovede podle něj náš model vytisknout.

#### **2.1.2 Vybrané metody technologie Rapid Prototyping**

### Stereolitografie (SLA)

SLA je nejstarší technologie 3D tisku. Uvažujme nádobu s tekutým fotopolymerem, ve které máme ponořenou pracovní plochu. Dále uvažujme laser, který vytváří UV záření a skrze nádobu ozařuje fotopolymer, který následně zatuhne. Pracovní plocha, která je stále ponořená, se pak o jistou vzdálenost posune směrem ven z nádoby, poté opět začne zářit laser a vytvoří se nám na pracovní ploše další vrstva ztuhlého materiálu. Tento proces se opakuje až do vytvoření úplného modelu. [2]

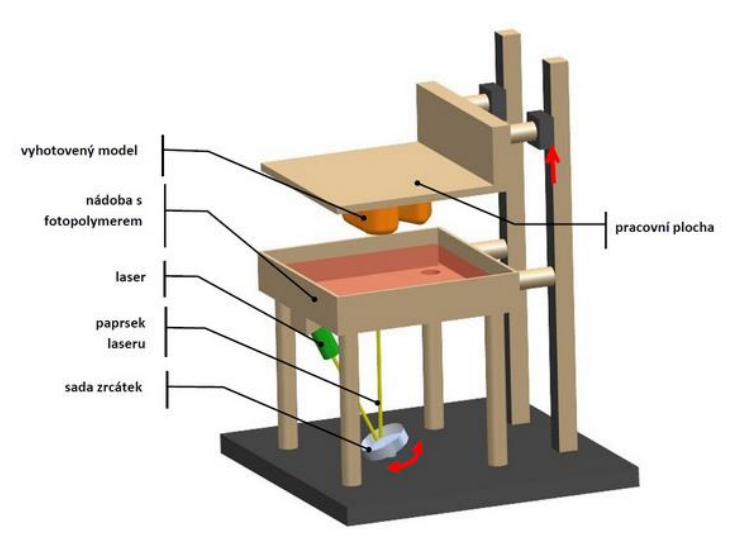

*Obr. 1:Tiskárna typu SLA [2]*

#### Selective Laser Sintering (SLS)

Tahle technologie spočívá ve spékání práškových materiálů. Lze spékat kov, keramiku i plasty. Opět uvažujme nádobu, ve které se nachází posuvná deska. Na desku je nanesena souvislá vrstva prášku, která se následně v určitých bodech speče vlivem laserového záření. Posuvná deska, na které je nyní část zpečeného a část nepečeného prášku, se posune o jistou vzdálenosst níže a nanese se na ní další, nová vrstva prášku. Celý proces se opakuje, vrstvu po vrstvě. [3]

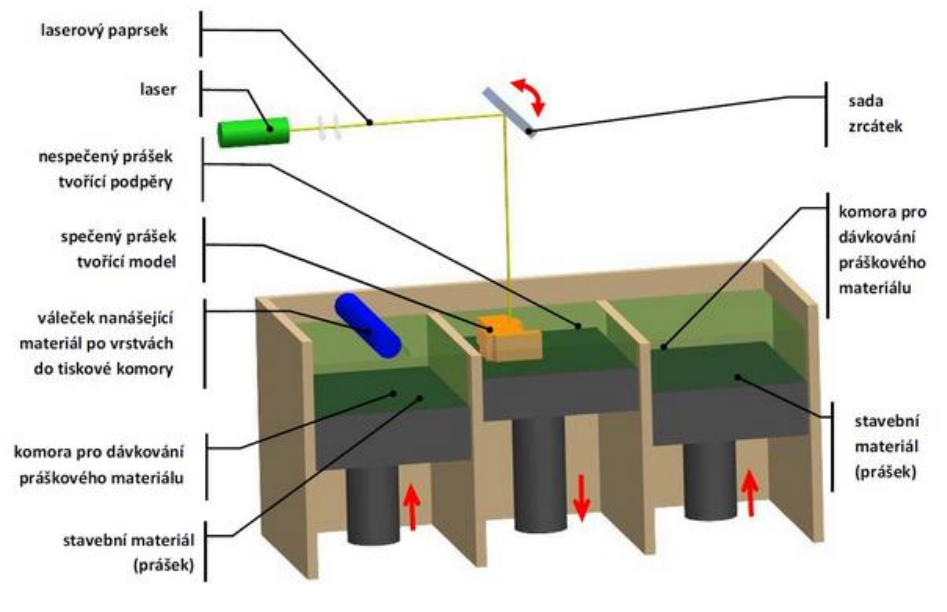

*Obr. 2: Tiskárna typu SLS [2]*

### Selective Heat Sintering (SHS)

Metoda SHS se podobá metodě SLS, ovšem hlavní rozdíl je využití topného tělesa namísto laseru. Prášek je nanesen na pracovní plochu, nad ním poté projede tisková hlava s topným tělesem, která vytvdí jen určitá místa, která budou tvořit model. Po vytvrzení se pracovní deska posune o jistou vzdálenost dolů a nanese se nová vrstva prášku. [2]

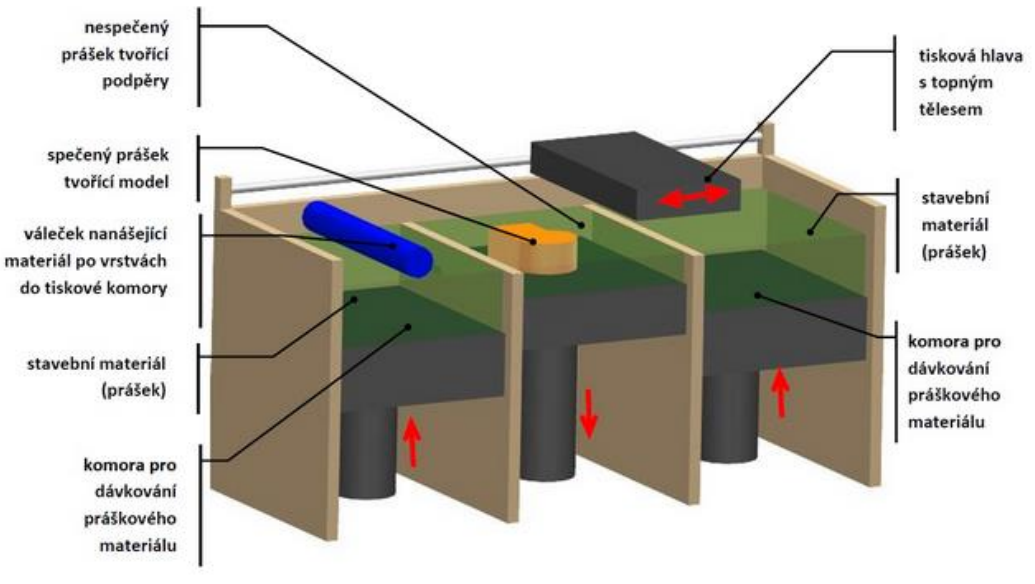

*Obr. 3: Tiskárna typu SHS [2]*

#### Fused Deposition Modeling (FDM)

Metoda FDM, mnohdy označována i jako FFF (Fused Filament Fabrication), je ze všech metod 3D tisku nejrozšířenější. Jako materiál je zde nejčastěji používán termoplast. Ten, navinutý na cívce, je postupně posouván do tiskové hlavy, která jej nataví a následně nanáší na pracovní desku. Po vytvoření vrstvy se buď deska posune dolů, nebo se posune tisková hlava o jistou vzdálenost směrem vzhůru a tvorba nové vrstvy může začít. [4]

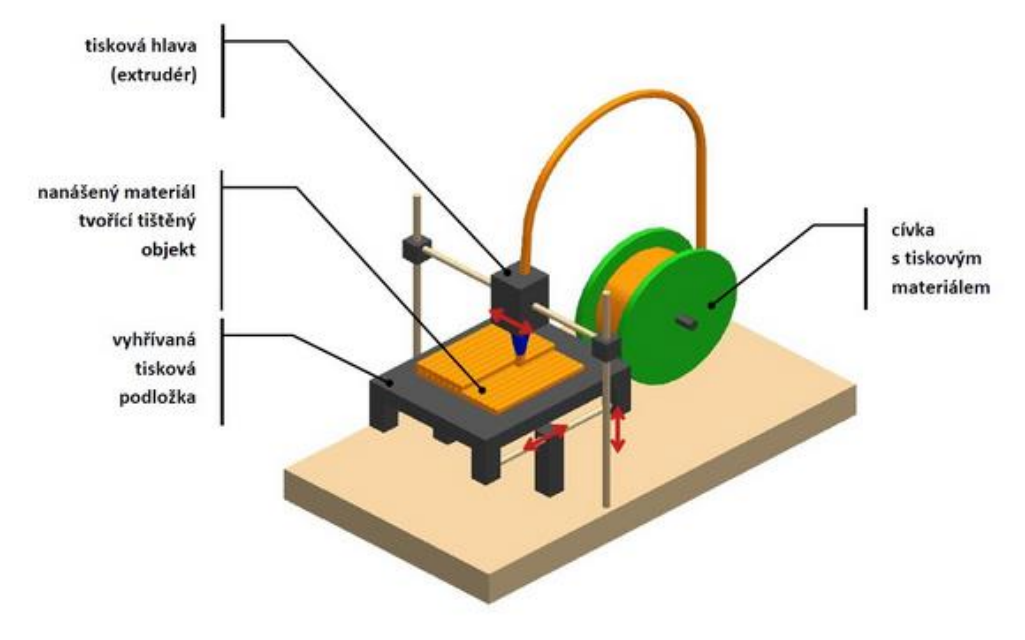

*Obr. 4: Tiskárna typu FDM [2]*

#### Laminated Object Manufacturing (LOM)

V případě tohohle stroje je model vytvářen postupným slepováním přilnavých vrstev plastové fólie nebo papíru, které jsou následně řezány do tvaru modelu. Existuje více typů strojů, některé používají k řezání čepele, novější potom laser. U této metody vzniká mnohdy více odpadního materiálu, z důvodu většího množství nevyužitého materiálu na jeden model. [5]

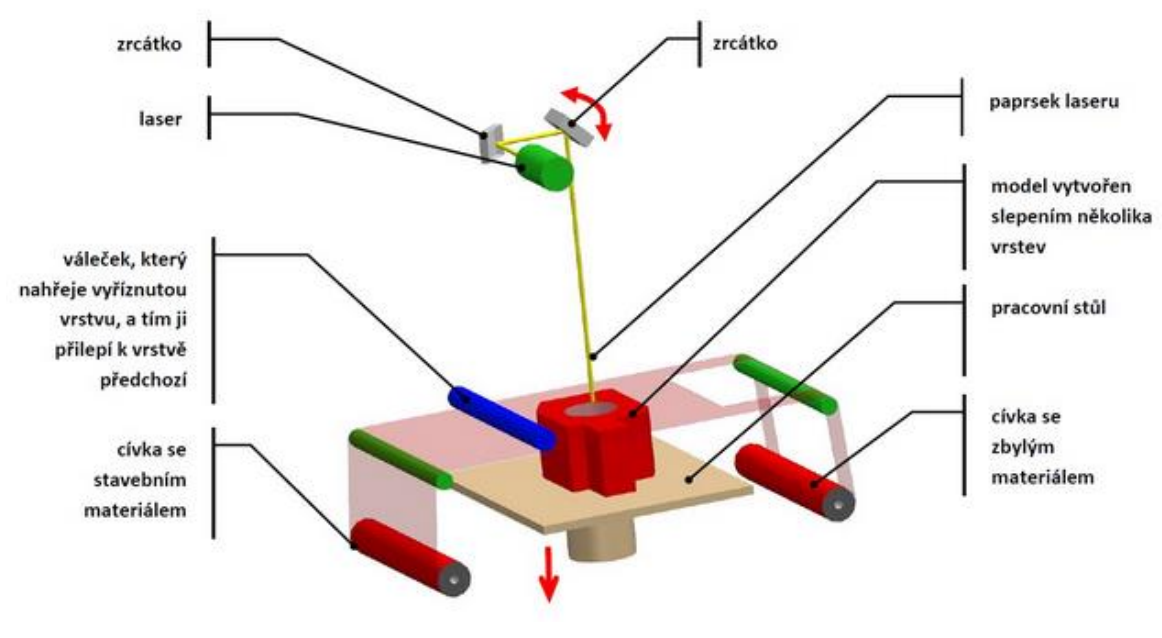

*Obr. 5: Tiskárna typu LOM [2]*

# **2.2 Hlavní komponenty FDM tiskárny**

Tenhle bakalářský projekt je zaměřen na tiskárnu typu FDM. Na následujícím obrázku lze vidět několik hlavních jednotek, ze kterých se taková tiskárna skládá.

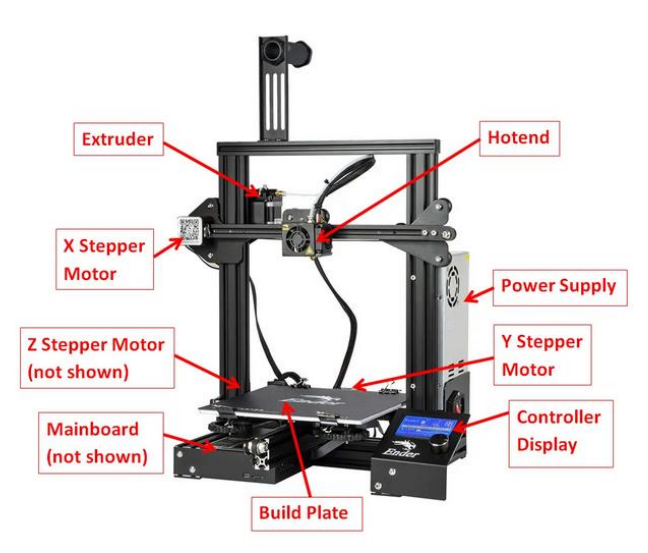

*Obr. 6: Popis tiskárny FDM [6]*

# **2.2.1 Extruder**

Tahle jednotka se skládá z krokového elektromotoru, ozubeného kolečka, a ramena, které přitlačuje filament k ozubenému kolečku. Elektromotor při spuštění tisku poté pomocí ramena a ozubeného kolečka posunuje filament směrem k hotendu.

Dále se zde vyskytují ještě menší součásti, jako přítlačná pružina, která právě vyvíjí tlak na rameno. Důležitý je i přítlačný šroub, kterým lze nastavit velikost síly pružiny působící na rameno. Všechny tyhle díly jsou spolu spojeny pomocí šroubů přes rám extruderu. Důležité je i ložisko, kterým rameno působí na procházející filament. Je tak zajištěn hladký průchod filamentu. [7]

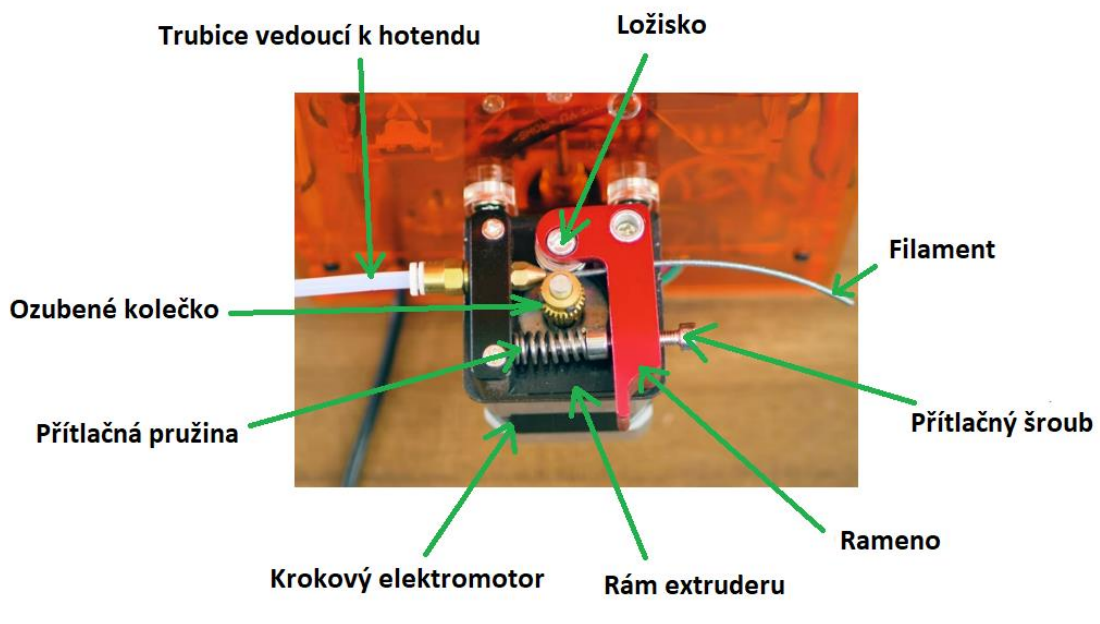

*Obr. 7: Anatomie extruderu [7]*

# **2.2.2 Hotend**

Úkolem hotendu je natavit filament, plastovou strunu, na určitou teplotu. Autor elektronického příspěvku [8], Petr Solomon, rozlišuje hotend na dvě oblasti:

- Oblast tavení (Melt zone) Zde se materiál nataví a je následně protlačován tryskou na pracovní podložku
- Oblast ochlazování (Cooling zone) Tahle zóna slouží k velkému chlazení filamentu. Zajišťuje chlazení filamentu, aby se netavil předčasně a aby nedošlo ani k jeho tepelné roztažnosti, mohl by potom totiž ucpat trubici (PTFE tube), kterou je veden.

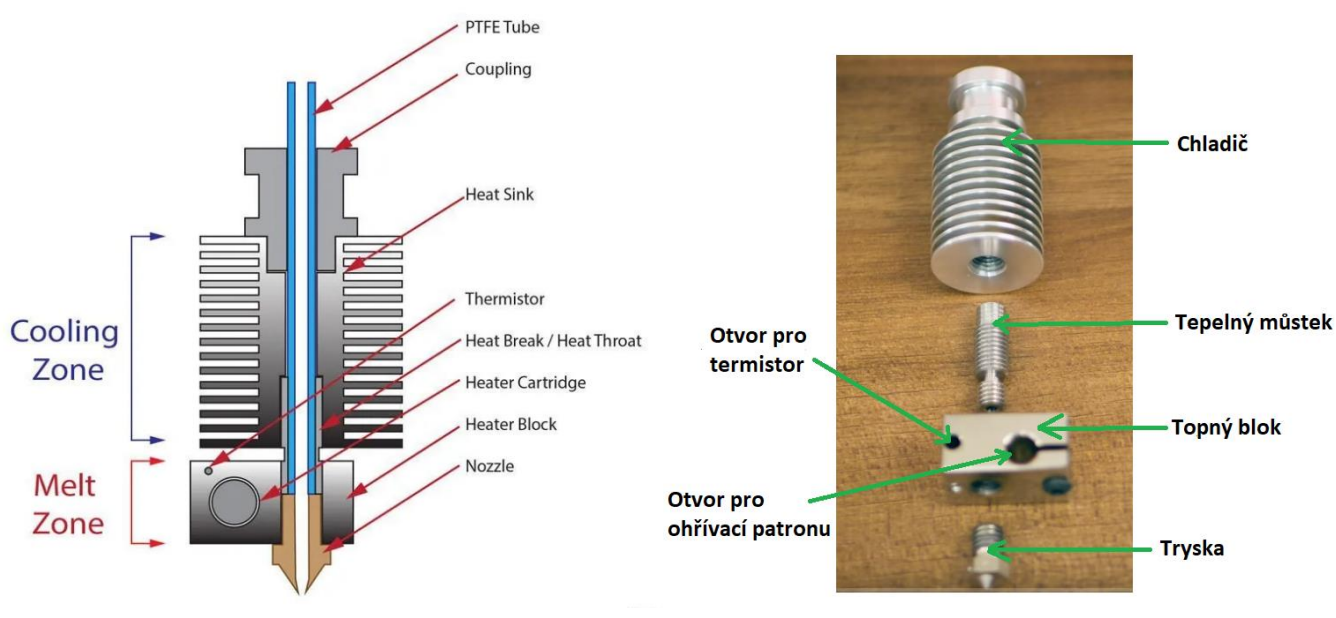

*Obr. 8: Průřez hotendem [8]*

*Obr. 9: Fotografie dílů hotendu [7]*

Celý proces začíná u trubice (Bowden PTFE tube). Jak již bylo zmíněno, tudy přichází do hotendu filament. Tahle trubice je napojena na spřáhlo (Coupling), které ji mechanicky spojuje s chladičem (Heatsink). Úkolem chladiče je odvést z hotendu co nejvíce tepla, což bývá většinou podpořeno ještě přídavným ventilátorem.

Hladič je zespodu napojen na tepelný můstek (Heat Break/ Heat throat), který spojuje tavicí a chladicí oblast. Většinou jde o drobnou válcovitou součástku opatřenou závity z obou stran.

Dostáváme se tedy do oblasti tavení, zde je na náš tepelný můstek napojen topný blok (Heater Block). Materiál tohoto topného tělíska bývá většinou hliník nebo měď. Topný blok v sobě akumuluje teplo a tím dochází k tavení procházejícího filamentu. Teplo pochází z ohřívací patrony (Heater Cartridge), která je napojena ze strany do topného tělesa. Nedaleko patrony je zde zabudovaný ještě termistor (thermistor), jehož činností je kontrola teploty, aby ta mohla být regulována řídící deskou.

Na konci celého hotendu se nachází tryska (Nozzle). Ta je z jednoho konce přišroubovaná k topnému bloku, její druhý konec je volný a tudy se vypouští nyní již natavený filament na pracovní podložku. U trysky je důležitý její průměr, ten udává výslednou kvalitu povrchu vytisknutého modelu. [8]

#### **2.2.3 Řídící deska**

Mainboard (Motherboard/Controlboard), neboli řídící deska zodpovídá za všechny elektronické funkce tiskárny. Jako přirovnání lze použít mozek člověka. Bez ní by bylo možné maximálně jen zapnout a vypnout některé komponenty. Provádí výpočetní operace, zpracovává G-code, řídí teplotu a pohyby motorů v tiskárně. [9]

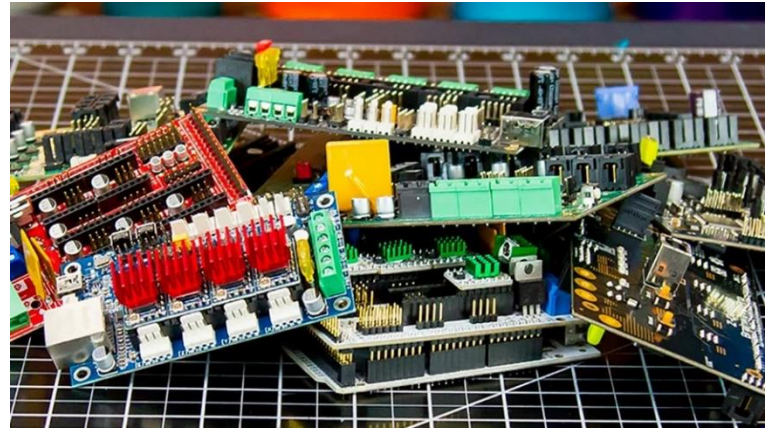

*Obr. 10: Řídící desky od různých výrobců [9]*

Existuje několik typů řídicích desek. Některé jsou menší, ty obsahují jen tolik výstupů, aby tiskárna plnila svou funkci. Větší desky obsahují více výstupů a tedy i možností pro nejrůznější přídavné funkce, které může tiskárna mít. Například může disponovat více výstupy pro přídavné extrudery, krokové motory, více hotendů, více endstopů, některé mají dokonce i možnost připojení k wifi síti.

Jak již bylo naznačeno, samotná deska se skládá z několika menších částí [11]. Jsou to:

- **Procesor**, což je nepatrný čip obvykle čtvercového tvaru. Právě ten vykonává veškerou výpočetní práci.
- **Konektory**, některé jsou v podobě šroubovatelných utahovačů, jiné jsou v podobě tzv. "pinů". Připojují se k nim hotend, ventilátor, napětí od zdroje atd.
- **Krokové ovladače** (Stepper Drivers) součástky zprostředkovávající komunikaci mezi řídicí deskou a krokovými motory. Některé desky je mají v sobě napevno zabudované, jiné obsahují piny na připojení externích krokových ovladačů, které lze tedy případně za nějakou dobu vyměnit. [10]
- **Komunikační konektory** jde v podstatě o speciální konektory, přes které se tiskárně předá g-code. Může to být konektor typu A, USB micro, USB mini, Ethernetový, nebo eventuálně i wifi připojení.
- **Mosfet** součástka zodpovídající za řízení teploty hotendu a funkci termistoru.

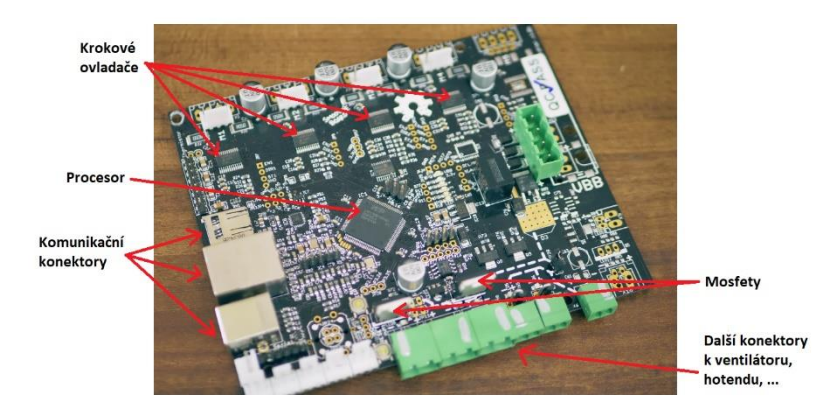

*Obr. 11: Popis řídící desky [7]*

#### **2.2.4 Zdroj napětí**

Tahle komponenta všeobecně napájí aspoň jednu elektrickou zátěž. Je to prostředník mezi elektrickým zařízením a napětím přímo ze sítě, které je 230 V. Zdroj elektrického napětí přeměňuje střídavé napětí na stejnosměrné a ještě jej ustálí na relativně konstantní hodnotu. [12]

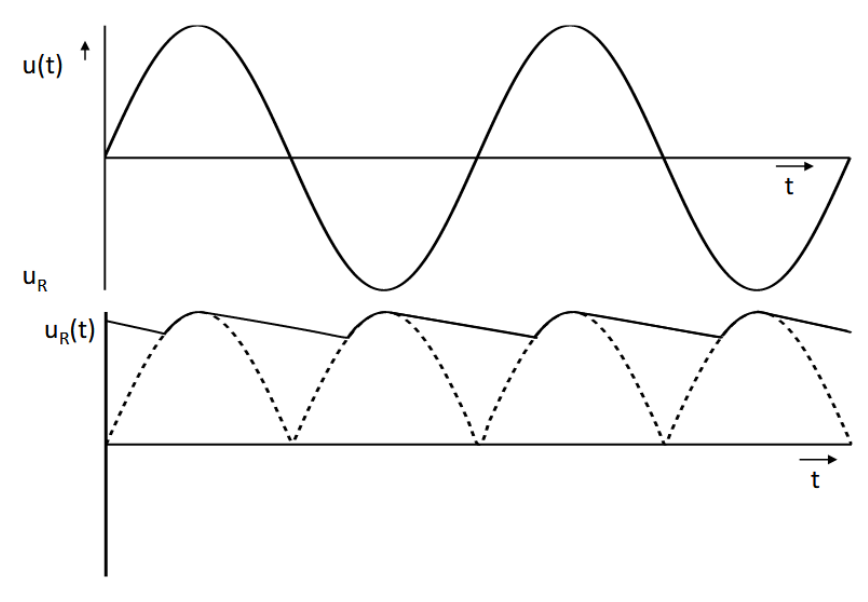

*Obr. 12: Přeměna střídavého napětí na stejnosměrné [13]*

Jeho další důležitá funkce spočívá ve snižování napětí, které vpouští do elektrického stroje. Za to je zodpovědný transformátor. Kdybychom například v počítači neměli zdroj napětí a připojili jej napřímo rovnou do zásuvky, nejspíše bychom jej zničili. [14]

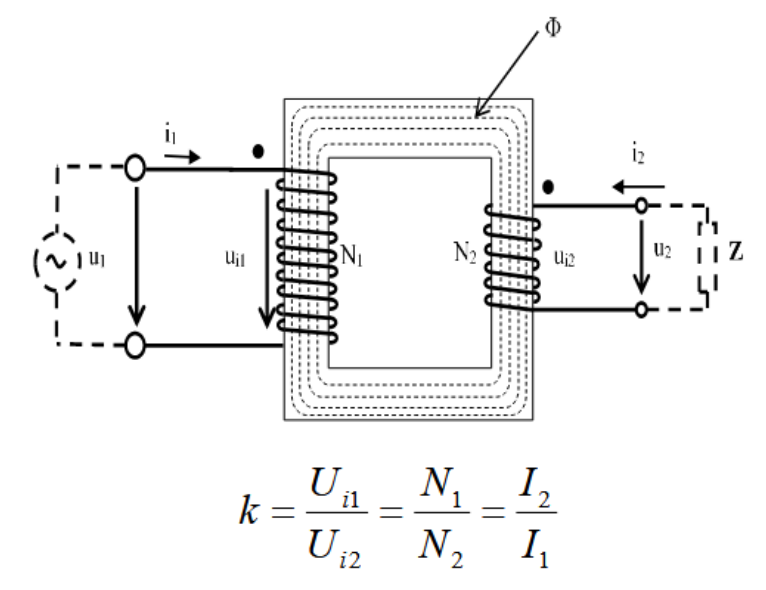

*Obr. 13: Snížení napětí pomocí transformátoru [15]*

# **2.2.5 Pracovní deska**

Pracovní deska (Build plate/Print bed) je ta čáse tiskárny, na které se vytváří model. Podle typu tiskárny se během tisku může posunovat ve směru osy x a y, nebo jenom ose z, nebo ve všech osách, nebo v žádné z os. [16]

Na pracovní desce se nachází zpravidla nějaká podložka. Materiál této podložky bývá mnohdy sklo, nebo nějaký druh flexibilního magnetického plátu. Je důležité, aby podložka plnila svůj úkol, tedy aby na ni model při procesu tisknutí stále pevně držel. Pokud by tomu tak nebylo, mohlo by se stát, že jej tryska hotendu při vypouštění filamentu svrhne a celý výtisk bude zmařen. Proto se podložky občas musí odmastit, umýt.

Skleněné a jiné více hladké kusy jsou mnohdy postřikovány různými přilnavými spreji, zatímco magnetické podložky bývají opatřeny účelně drsným povrchem, aby se zvýšila třecí síla působící na spodní stranu tisknutého modelu.

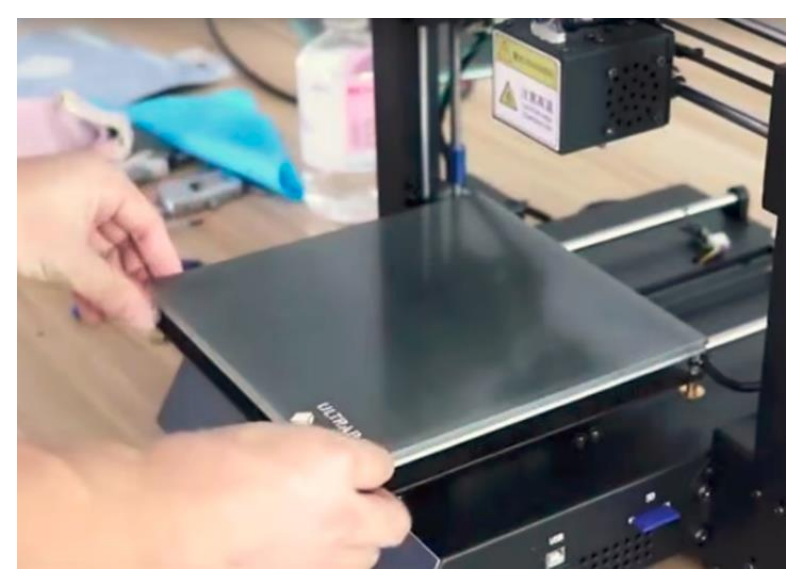

*Obr. 14: Pracovní deska [17]*

# **2.2.6 Kontrolní displej**

Tuhle komponentu obsahuje většina FDM tiskáren. Pomocí tohoto zařízení lze s tiskárnou komunikovat, například zadávat příkaz k tisku po vložení SD karty, zastavovat tisk, udělit tiskárně příkaz k pohybu v některé ose atd.

 Kromě toho lze na displeji vyčíst informace o průběhu tisku, konkrétně teplotu topného tělesa, teplotu případné vyhřívané podložky, z kolika procent je výtisk již hotový, kolik hodin přibližně zbývá do dokončení tisku a více.

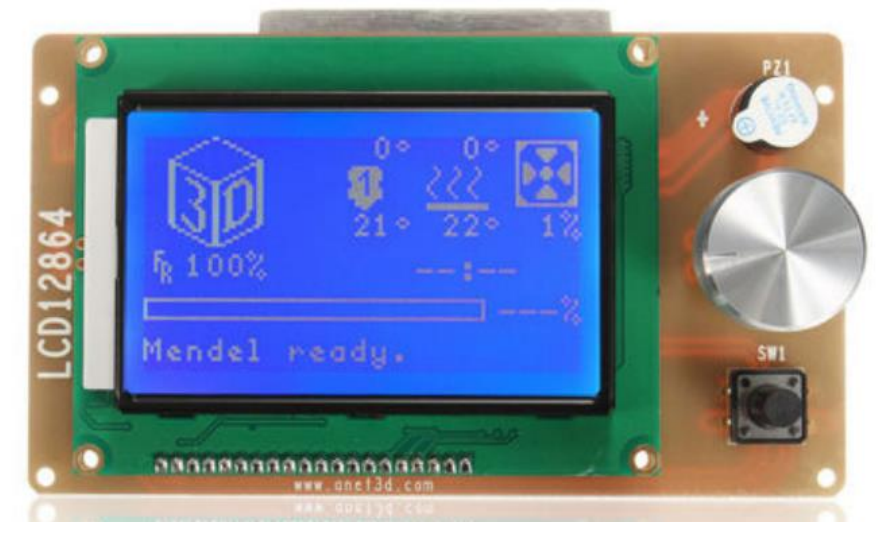

*Obr. 15: Kontrolní displej [18]*

## **2.2.7 Krokové motory**

3D tisk je technologie jako stvořená pro využití krokových elektromotorů (Stepper motors). Právě krokové elektromotory umožňují relativně přesné řízení polohy při nízkých nebo středních rychlostech. Své jméno získal tento typ motoru díky skutečnosti, že vykonává pohyb krok za krokem, resp. "zub za zubem".

Stator bývá vyroben z plechů s drážkami, ve kterých se skrývá statorové vinutí. Rotor může být tvořen železným jádrem, permanentními magnety nebo lze použít permanentní magnet vložený do pevného ozubeného železného jádra. [19]

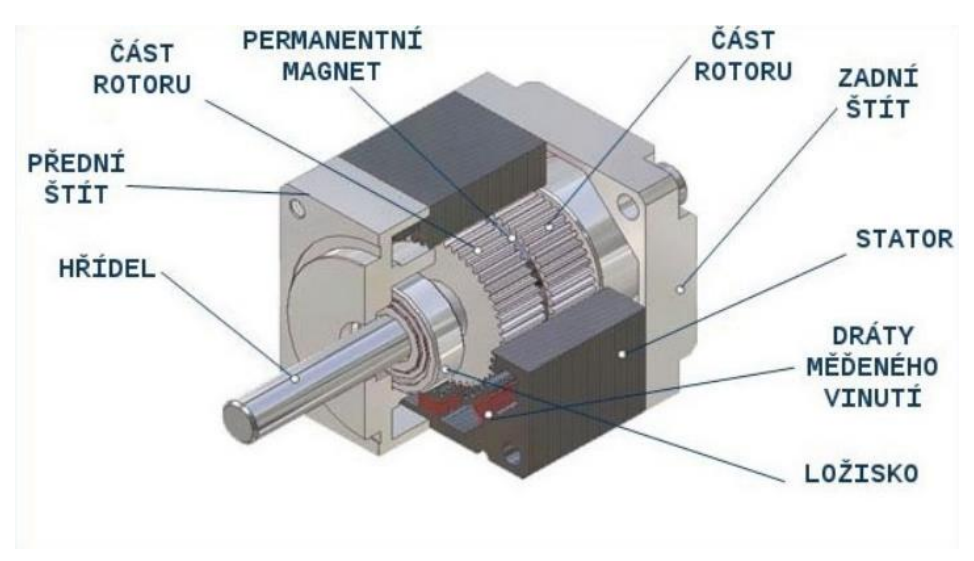

*Obr. 16: Řez krokovým motorem [19]*

Kromě krokového motoru nacházejícího se v jednotce extruderu jsou v tiskárně zpravidla ještě další 3 až 4 další krokové elektromotory. Ty zprostředkovávají pohyby pracovní desky nebo hotendu ve směrech jednotlivých os. Pohyb ve směru osy z je většinou přenášen pomocí vodícího šroubu. Nutno podotknou, že pro spolehlivější a kvalitnější tisk se pro pohyb v ose z používají motory právě dva. Posuvy v osách x a y zpravidla přenáší pryžové pásy vystužené kevlarem, skelným vláknem nebo jiným kompozitem. [7]

# **2.3 Materiál používaný FDM tiskárnami**

Jak již bylo několikrát zmíněno, FDM tiskárna používá při své práci filament. Je to ve své podstatě plastové vlákno, které bývá namotané na cívce. Před začátkem tisku je tento filament vložen do extruderu, který si jej potom již dále podává sám.

Primární složkou filamentu je termoplast, dále potom dle typu obsahuje i jiné složky, které mohou ovlivnit samotnou kvalitu tisku, možnou rychlost a teplotu tisku a v neposlední řadě i fyzikální a vizuální vlastnosti vytvořeného modelu. [20]

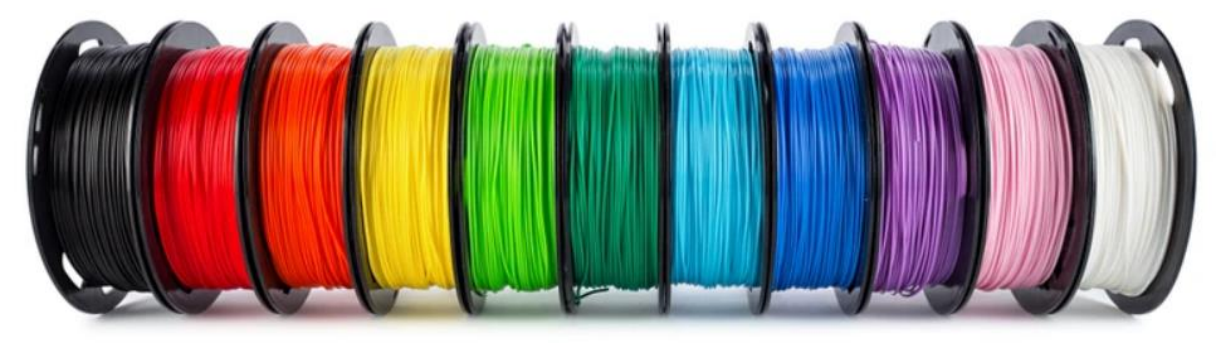

*Obr. 17: Ukázka cívek s filamenty [21]*

Standardně jsou používány filamenty s průměrem 1.75 mm nebo 3 mm vlákna, přičemž více bývá zájem o 1.75 mm z důvodu lepších vlastností tisku, jako například rovnoměrnější vytlačování materiálu tryskou. Běžně lze zkoupit cívku o hmotnosti 1 kg, na které je namotané vlákno v celkové délce 330 metrů.

Na následujícím obrázku lze vidět širokou škálu typů plastových strun. Věnovat by se všem v plné míře by znamenalo psát druhou bakalářkou práci. Proto nyní postačí vědět, že existuje nějaké rozdělení na materiály spíše technické a méně technické a že s vyšší teplotou tisku je obvykle dosahováno lepších mechanických vlastností.

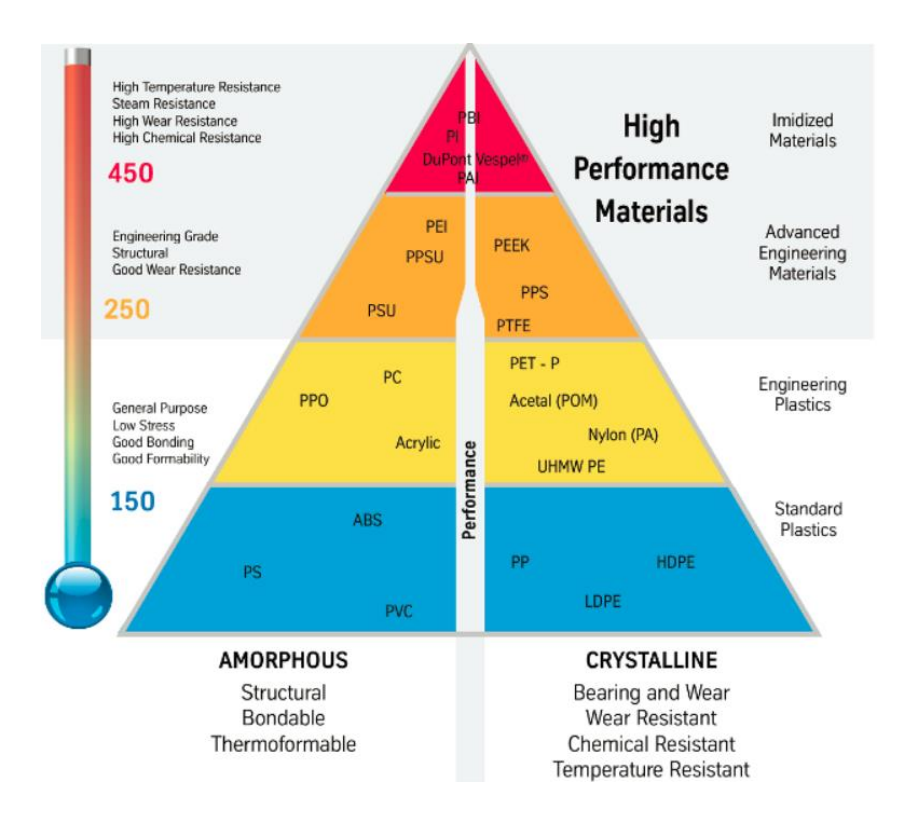

*Obr. 18: Vlastnosti tiskových strun [20]*

### **2.3.1 PLA**

Nejrozšířenějším materiálem mezi nadšenci 3D tisku je PLA. Je tomu tak právě proto, že je nenáročné jej použít pro tisk a je vyráběn v nejrůznějších barvách, průhlednosti a stylů. Vyžaduje nižší teplotu hotendu pro tisk, nevyžaduje vyhřívanou podložku, nevytváří při tisku žádné škodlivé výpary.

Jeho pevnostní a teplotní vlastnosti jsou sice nižší, ovšem vzhledem ke skutečnosti, že většina lidí používá modely jako prototypovou nebo čistě jen estetickou záležitost, na tomto faktoru mnoho nesejde.

Další výhodou vzhledem k ostatním materiálům je biologická rozložitelnost. Nelze tvrdit, že když bude odložen v přírodě, je to zcela jednoznačně v pořádku, ovšem prostředí nebude poškozeno tolik, jako kdyby tam bylo zanecháno například ABS.

Na první pohled člověk nezkušený ovšem nepozná, jestli je filament PLA, ABS nebo něco jiného, Proto cívky bývají ze strany označeny štítkem.

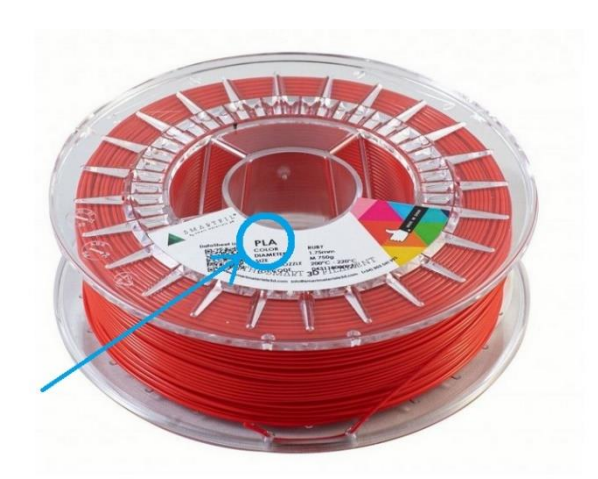

*Obr. 19: Označení cívky filamentu [22]*

# **2.3.2 ABS**

Zatímco PLA bylo vytvořeno účelně pro 3D tisk, ABS je materiál, který existoval ještě před technologií FDM. Běžne je používán v průmyslu. Disponuje relativně dobrými mechanickými vlastnostmi, je používán pro součásti u kterých je potřeba nižší hmotnost. Můžeme jej najít mezi součástmi do aut, u domácích spotřebičů, elektronických krytů nebo i hraček. Významným uživatelem ABS je právě stavebnice LEGO. [23]

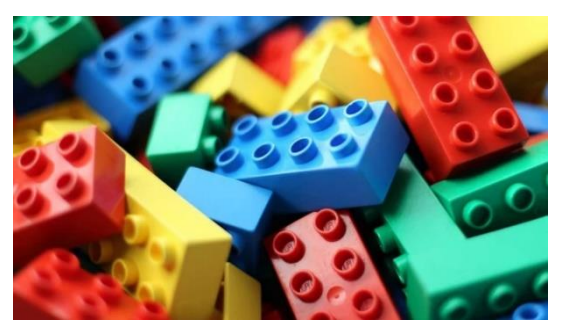

*Obr. 20: Lego - materiál ABS [23]*

Ovšem záležitost 3D tisku u materiálu ABS se jeví spíše ošemetnou. Je náročnější na tisk než PLA. Potřebuje vyšší teplotu tisku, mnohdy pomalejší tisk a vyhřívanou podložku. Pokud bychom se pokoušeli tisknout pomocí studené podložky, nesli bychom si následky tzv. "zvlnění". Vlivem teplotního gradientu se nám model začne vlnit a odlepovat se od pracovní podložky, tedy nakonec vytvoříme zmetek. [24]

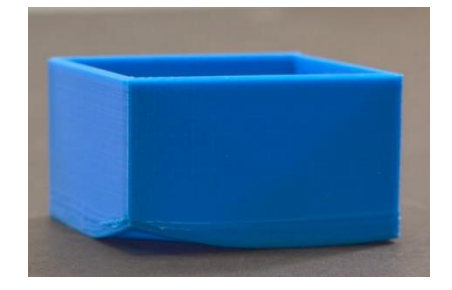

*Obr. 21: Vliv teplotního gradientu-zvlnění [25]*

Je doporučeno mít pro tiskárnu ještě nějaký vhodný kryt, aby byla v pracovním prostoru zajištěna konstantní teplota. Pokud by tomu tak nebylo, mohlo by se stát, že jednotlivé vrstvy nanášené tryskou na sebe nebudou přilnavě doléhat a tedy získáme výrobek nespojitý. [26]

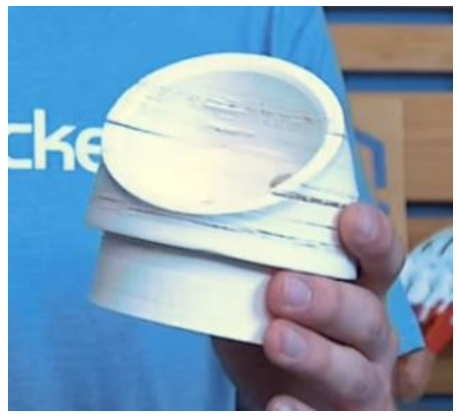

*Obr. 22: Vrstvy modelu na sebe nedoléhají [26]*

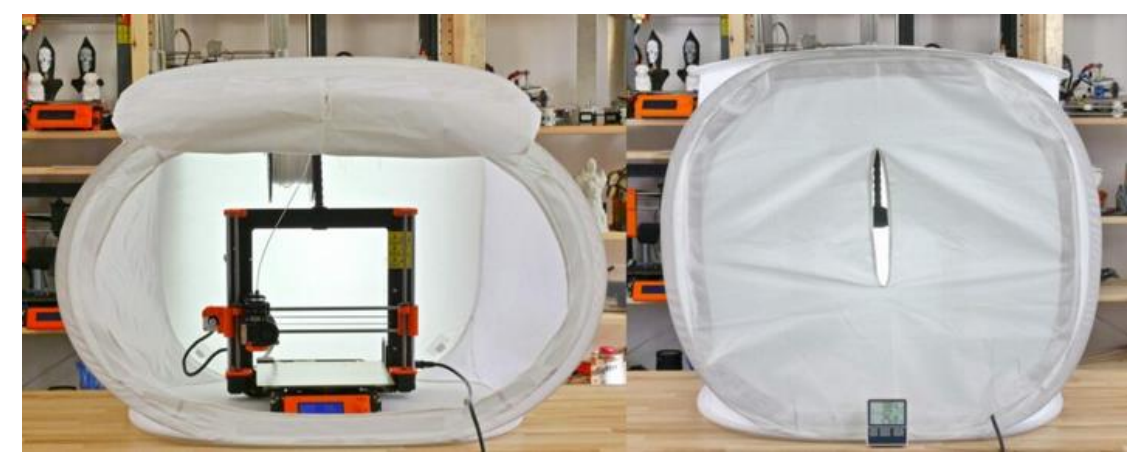

*Obr. 23: Varianta krytu pro tiskárnu [27]*

Vedle těchto nepohodlností vytváří ABS ještě navíc škodlivé výpary, je proto účelné mít zajišťěný nějaký odvod výparů z celé budovy, případně netisknout v blízkosti lidí nebo jiných živočichů. Tím se blížíme k závěru, že pro domácí použití běžného kutila bude materiál ABS spíše méně vhodný.

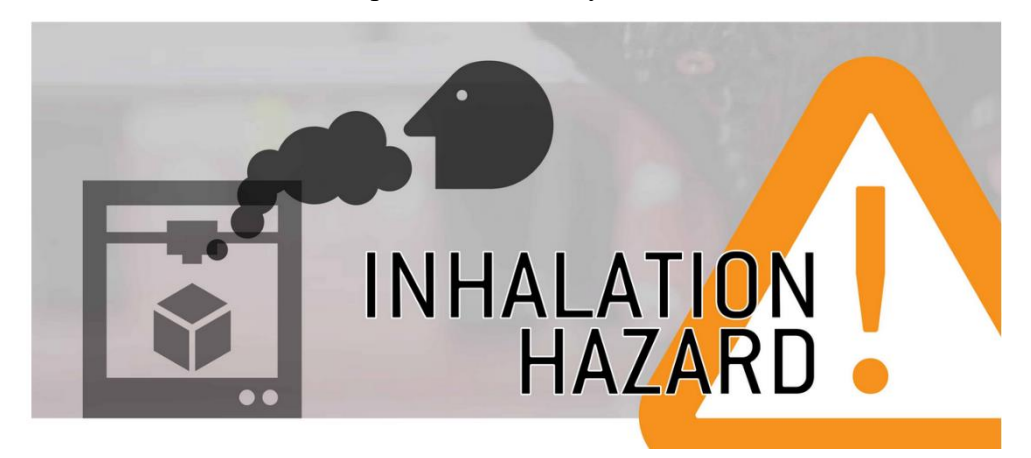

*Obr. 24: Pozor na výpary [28]*

### **2.3.3 PET-G**

Materiál PET je nejvíce běžně používaný plast na světě. Například v podobě plastových lahví, v oděvech, v jiných nádobách a v neposlední řadě v obalech na potraviny.

PET-G je modifikovaná verze tohoto plastu, kde "G" znamená "modifikovaný glykol", který je přidáván k materiálové kompozici během polymerace. Oproti běžnému PET má tu výhodu, že lépe odolává nárazům, je o něco více pružný, má tedy lepší mechanické vlastnosti.

Dalo by se říci, že PET-G se v něčem podobá více materiálu PLA (relativně jednoduchý tisk), ovšem v něčem jiném spíše materiálu ABS (lepší mechanické vlastnosti než PLA). Velikou výhodou je také jeho recyklovatelnost. [29]

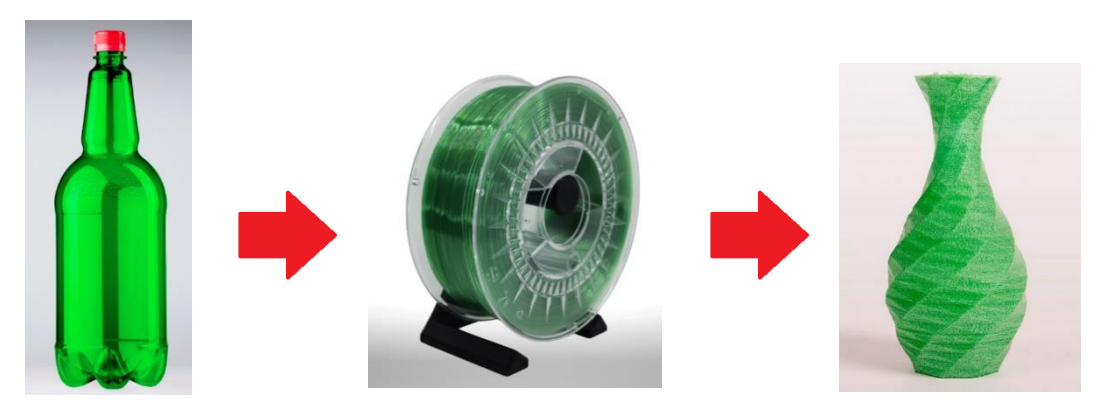

*Obr. 25: Proces recyklace: Plastová láhev [30] – Nový filament [31] – Nový model [31]*

Pro srovnání doposud zmíněných materiálů si dovoluji vytvořit porovnávací tabulku inspirovanou stránkami All3DP [32]. Z vlastních zkušeností mohu říci, že ji nelze brát jako dogmatickou. Nezažil jsem problém tisknout ABS při teplotě 220 °C, naopak jsem u tohoto materiálu pocítil problém při vyhlazování povrchu pomocí Acetonu. Zjistil jsem tehdy, že ne každá značka ABS tuhle dokončovací operaci umožňuje.

Potom se také domnívám, že materiál PLA lze klidně použít i na výrobu předmětů vyžadující způsobilost snést nějaké zatížení. Kromě použitého materiálu má na výsledný vliv i tloušťka stěny zhotoveného modelu, dále jeho konstrukce a způsob vnitřní výplně.

<span id="page-29-0"></span>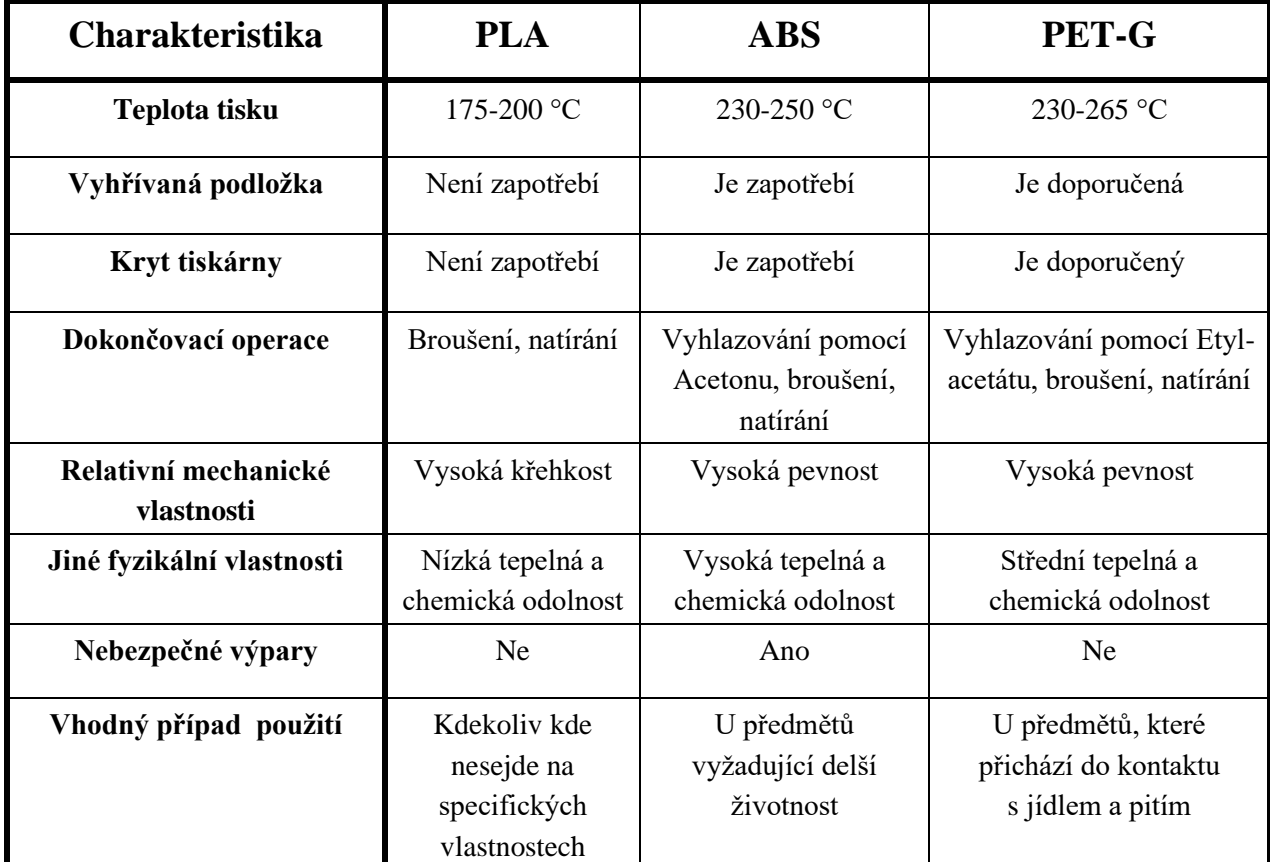

# *Tab. 1: Porovnání materiálů PLA, ABS a PET-G*

## **2.3.4 TPU**

Materiál TPU je nejspíše prvním speciálním typem vlákna, na který nadšenec do 3D tisku přesune svou pozornost hned po předchozích zmíněných. Jeho přední vlastností je výrazná flexibilita a chemická odolnost. Využití nalezne všude tam, kde se zmíněné vlastnosti hodí [32].

Ovšem je opět spíše více náročnější na tisk. vzhledem k pružnosti vlákna samotného může dojít k problému již při jeho vtlačování extruderem, proto bývá nutností mnohdy zavést speciální opatření, jako například použití vybraného, upraveného mechanismu extruderu.

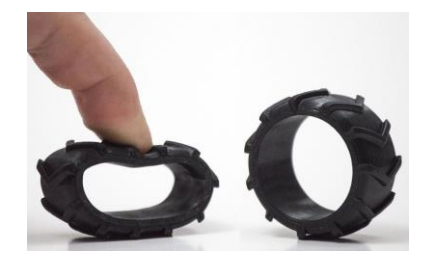

*Obr. 26: Materiál TPU a jeho pružnost [34]*

# **2.4 Řídící program**

Uvažujme, že již máme model, který chceme vytisknout. Je přirozené, že neznalce problematiky napadne, že jej prostě nahraje do tiskárny a bude hotovo. Ovšem takhle jednoduché to poněkud nebude.

Aby tiskárna mohla model vytisknout, potřebuje mu nejprve rozumět. Na to prostý soubor ve formátu například .stl nestačí. Je nutné převést model do formátu .gcode, k tomu je zapotřebí náš soubor .stl nechat projít jistým softwarem, tzv. "slicerem". [35]

#### **2.4.1 Slicer**

Slicer, jednoduše řečeno, zpracuje model do jazyku, se kterým tiskárna dovede pracovat. Nejdůležitější provedená změna spočívá v rozdělení modelu do několika vrstev, které budou tiskárnou postupně budovány.

Dále lze pomocí sliceru nastavit rychlost pohybu trysky, rychlost extruze materiálu, jestli budou použity podpory nebo ne, teplotu tisku, teplotu vyhřívané podložky a mnohem více. Rok od roku jednotlivé slicery dostávají aktualizace a možnosti nastavení se více a více rozšiřují.

Pro úspěšný výtisk je záhodno držet se následujícího postupu práce se slicerem. Existuje celá řada těchto softwarů, které se odlišují převevším uživatelským rozhraním i případnou kvalitou vytvořeného g-codu. Mezi nejznámější patří Ultimaker Cura, Simplify3D a Prusaslicer. Ukázka práce se slicerem je zahrnuta v praktické části této bakalářské práce. Výstupem sliceru je soubor formátu .gcode.

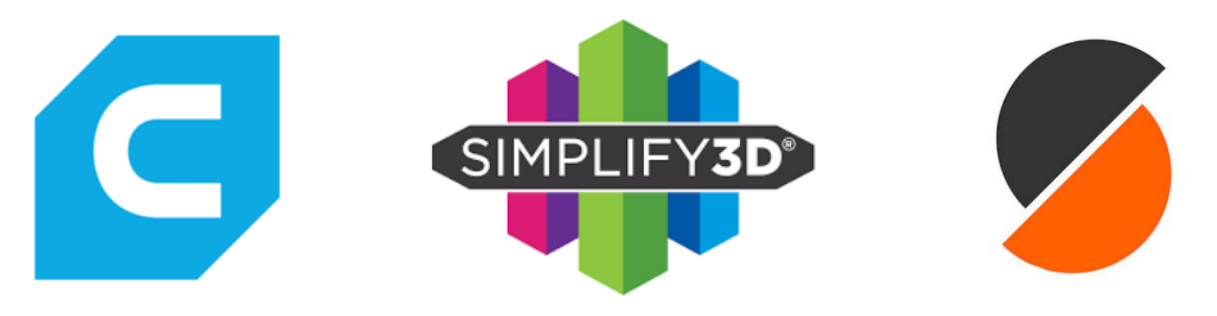

*Obr. 27: Nejznámější slicery: Ultimaker Cura [36] - Simplify 3D [37] - Prusaslicer [38]*

#### **2.4.2 G-code**

Tenhle soubor v sobě ukrývá stovky až tisíce příkazů pro stiskárnu. Jednotlivé příkazy jsou uspořádány za sebou v jistém pořadí, které tiskárna postupně čte a realizuje. [39]

Název g-code vznikl ze slov "Geometric code". Jak již bylo zmíněno, obsahuje řadu příkazů pro stroj, jak má pracovat. [40]

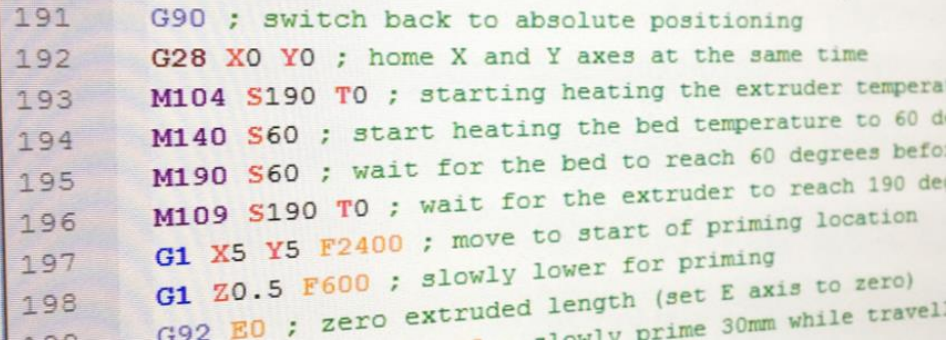

*Obr. 28: Vzhled G-codu [41]*

Můžeme si povšinout, že každý řádek začíná buďto písmenem "G", nebo písmenem "M". "G" jako "general" (obecné) a "M" jako miscellaneous (různé). Za písmenem je pak nějaké číslo.

Příkazy začínající písmenem "G" vykonávají geometrické úkony, například pohyb tiskové hlavy nebo podložky v jednotlivých osách a extruze filamentu. Příkazy začínající písmenem "M" značí negeometrické úkony, sem patří nastavování teploty nebo zapínání a vypínání ventilátoru. [42]

#### Syntaxe G-codu

Každý příkaz v G-codu dodržuje určitou syntaxi. Co řádek to jeden příkaz. Proto se snadno stane, že g-code nabude tisíce řádků. Jak již bylo řečeno, na začátku příkazového řádku je v případě 3D tiskárny vždy písmeno "G" nebo "M", které je dále následováno číslem nebo čísly, která identifikují daný příkaz.

Například "G0" značí příkaz pro lineární pohyb. Dále následují parametry přesně definující podrobnosti příkazu. Když budeme hovořit o příkazu "G0", tak další parametry specifikují cílenou polohu a rychlost pohybu trysky, respektive podložky.

Při programování je všeobecně vhodné používat středníky. Ty oddělují text, který stroj zpracuje, od textu který nechá bez povšimnutí. Píše se zpravidla na konec řádku a za něj si již programátor může napsat úplně cokoliv, CNC přístroj tomu nebude věnovat pozornost. Většinou se této možnosti použití středníku používá k poznámkám, co vlastně daný řádek znamená, o jaký pokyn jde, aby se v tom vyznal i člověk, který ten skript nevytvářel, případně aby si sám autor skriptu za nějaký čas, až bude zapotřebí jej přepsat, lépe vzpomněl, co tam před časem vlastně psal.

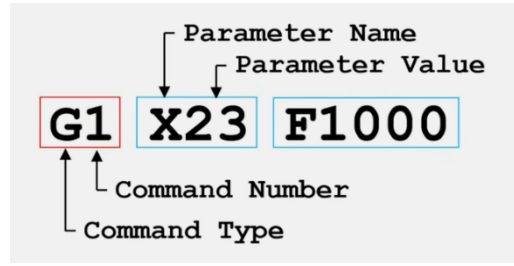

*Obr. 29: Syntaxe G-codu [43]*

Existují celé stovky G-code příkazů. Je vhodné mít při práci s G-codem po ruce seznam všech existujících příkazů, dostupných zde: [https://marlinfw.org/meta/gcode/.](https://marlinfw.org/meta/gcode/) Podívejme se na několik základních z nich:

*G0* - Označení pro lineární pohyb bez extruze materiálu. Příklad:

#### *G0 X90 Y50 Z0.5 F3000*

*G0 ... pohyb přímé čáry X90, Y50, Z0.5 ... souřadnice konečné polohy F3000 ... rychlost posuvu 3000 mm/min*

*G1* - Lineární pohyb s extruzí materiálu. Příklad:

#### *G1 X90 Y50 Z0.5 F3000 E1*

*G1 ... pohyb přímé čáry X90, Y50, Z0.5 ... souřadnice konečné polohy F3000 ... rychlost posuvu 3000 mm/min E1 ...vypuštění 1 mm materiálu*

*G28* – Ustavení tiskárny do domovské pozice, do kontaktu se všemi endstopami v jednotlivých osách.

Příklad:

### *G28 ; ustav tiskárnu do výchozí polohy*

*G90* – Nastavení používání absolutních souřadnic při chodu tiskárny. Po zadání tohoto příkazu bude tiskárna vykonávat pohyby vzhledem k absolutnímu počátku souřadnicového systému.

Příklad:

#### *G90 ; použij absolutní souřadnice*

*G1 X10 F3600 ; posuň se na vzdálenost x = 10 mm vzhledem k počátku SS*

*G91* – Nastavení používání relativních souřadnic při chodu tiskárny. Po zadání tohoto příkazu bude tiskárna vykonávat pohyby vzhledem k aktuální poloze v SS.

Příklad:

#### *G91 ; použij relativní souřadnice*

*G1 X10 F3600 ; posuň se na vzdálenost x = 10 mm vzhledem k aktuální poloze*

*M104* – Nastavení teploty hotendu.

Příklad:

#### *M104 S215 ; nastav teplotu hotendu na 215 stupňů Celsia*

*M106* – Nastavení rychlosti ventilátoru.

Příklad:

#### *M106 S255 ; spusť ventilátor na plnou rychlost*

*(Hodnoty rychlosti ventilátoru jsou v rozmezí 0 až 255. Pro 50% rychlost ventilátoru tedy použijeme hodnotu S127)*

Průběh tisku

Dalo by se říci, že tisk probíhá ve třech fázích [42]:

**1. Fáze:** *Inicializace*

Před tisknutím samotného modelu tiskárna provede několik operací, například následující:

G90 ; používej absolutní souřadnice M82 ; prováděj extruzi v absolutích souřadnicích M109 S215 ; Zahřej hotend na 215 stupňů Celsia a vyčkej, až bude téhle hodnoty dosaženo G28 ; ustav tiskárnu do výchozí polohy

#### **2. Fáze:** *Tisk*

Během téhle fáze se tiskne model, je tvořena například takovými typy příkazů:

G1 X103.505 Y153.291 E4.5648 ; pohyb a extruze v rovině XY G1 X103.291 Y153.505 E4.5804 ; pohyb a extruze v rovině XY G1 Z0.600 F3000 ; změna vrstvy G1 X104.025 Y154.025 F9000 ; pohyb v rovině XY G1 X95.975 Y154.025 E0.4133 F1397 ; pohyb a extruze v rovině XY

#### **3. Fáze:** *Reset tiskárny*

Nyní se model právě dotisknul, tiskárna se ustaví do rozumné polohy:

M107 ; vypni ventilátor G1 Z10 ; posuň trysku pryč od výtisku M104 S0 ; vypni hotend M84 ; vypni motory

# **3 VLASTNÍ ŘEŠENÍ**

V téhle kapitole je rozebrán a popsán postup řešení návrhu mé miniaturní 3D tiskárny. Na začátku je pojednáno o inspiraci z již existujících tiskáren, dále jsou vybírány vhodné komponenty, pomocí softwaru Inventor je navrhována konstrukce tiskárny, následně je řešen firmware řídící desky a nakonec probíhá ověření funkčnosti celého zařízení.

# **3.1 Inspirace**

Prvotní inspirace pochází ze serveru Youtube. Bylo tam nalezeno několik různých videí, za nejvíce účelná považuji tahle následující:

- How To Make 3D Printer at Home | Arduino Project od **Creativity Buzz** [44]
- How to Make a Mini 3D Printer at home od **TecH BoyS ToyS** [45]
- How To Make DIY Arduino Mini 3D Printer From DVD Writer od **DIY Builder** [46]

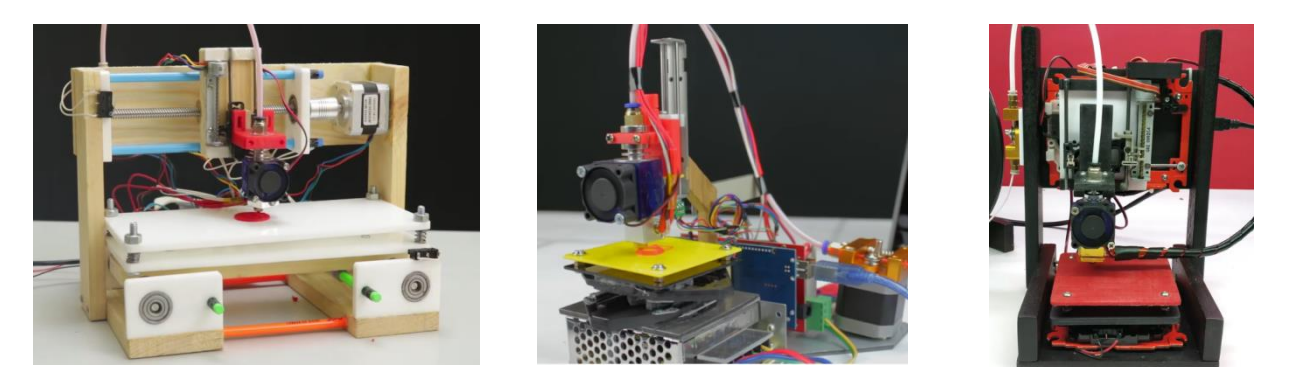

*Obr. 30: Tiskárna od Creativity Buzz [44] - TecH BoyS ToyS [45] - DIY Builder [46]*

Videa jsou si relativně podobná. Ve všech těchto videích autoři používají jako řídicí desku Arduino Mega a Ramps 1.4, podobný hotend i zdroj napětí. Ovšem v čem se výrazně mohou lišit je řešení krokových motorů pro posuvy v jednotlivých osách x, y a z. Existují více originální a méně originální přístupy. Jako méně originální přístup považuji použití zakoupených motorů Nema 14 nebo Nema 17. Více originální řešení vidím v použití krokových motorů ze starých, rozbitých, nebo z jakéhokoliv jiného důvodu již nepoužívaných DVD přehrávačů.

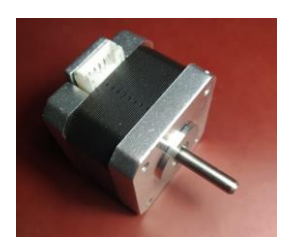

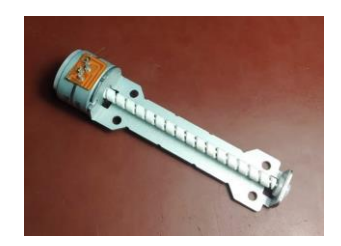

*Obr. 32: Krokový motor NEMA 17 Obr. 31: Krokový motor z DVD přehrávače*

Nakonec bylo, tedy aspoň ze začátku, rozhodnuto sledovat trend prostředního obrázku tiskárny, videa od TecH BoyS ToyS. Video se tehdy zdálo být nejlépe přehledné, autor tam také používá krokové motory z DVD přehrávačů.

# **3.2 Objednané komponenty**

Jsou vybírány takové komponenty, které rozměrově vyhovují miniaturní 3D tiskárně, případně se cenově drží relativně nízko. Proto je většina z nich objednána z asijského eshopu Banggood.

# **3.2.1 Zdroj napětí**

Jako zdroj napětí byl zvolen dvanáctivoltový drobný zdroj. Svými rozměry a optimálním počtem svorkovnic správně prospěje účelům Mini 3D tiskárny.

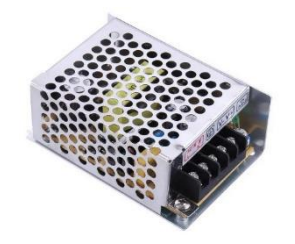

*Obr. 33: Zdroj napětí 12 V [47]*

# **3.2.2 Řídicí deska**

Jako řídící deska bylo vybráno Arduino Mega. Jde o open hardware vývojovou desku, podporovanou free open source softwarem, uživatelsky přívětivou, k tomuhle projektu dobře se hodící.

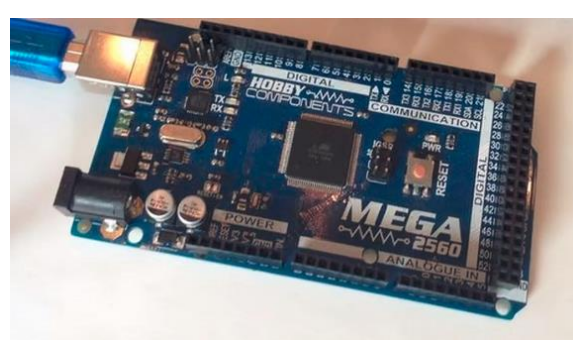

*Obr. 34: Arduino Mega [48]*

Současně k desce Arduino je zapotřebí ještě další desky, tzv. "Shield" Ramps 1.4. To je deska, která pracuje jako propojení mezi Arduinem – kontrolním počítačem a elektronickým zařízením na 3D tiskárně. Používá se proto, že Arduino samotné nemá dostatek prostředků na ovládání hardwaru 3D tiskárny. Proto je zde Ramps, organizuje a případně zesiluje informace přicházející z Arduina a uspořádaně je posílá do jednotlivých hardwarových komponent. [48]

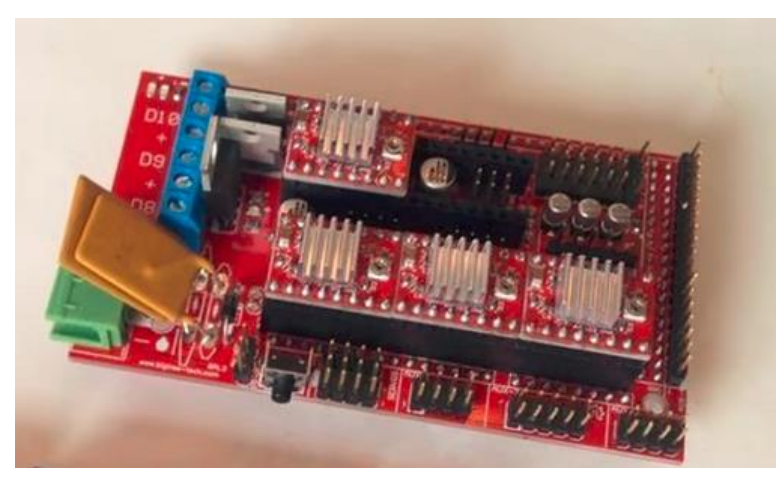

*Obr. 35: Ramps 1.4 [48]*

#### **3.2.3 Extruder**

Práce extruderu je relativně jednoduchá. Jeho úkolem je pouze dodávání filamentu do hotendu, případně vykonává procesy jako je retrakce, zvyšování nebo snižování rychlosti podávání filamentu a podobně. K tomuto účelu byl zvolen dvoufázový krokový motor Nema 17, určený právě pro tiskárny.

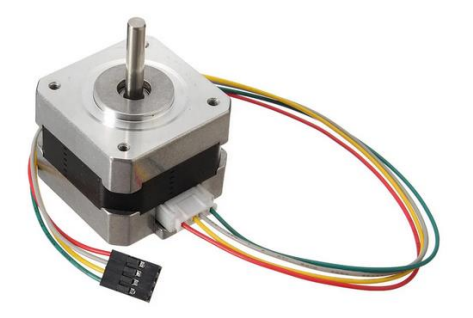

*Obr. 36: Krokový elektromotor Nema 17 [49]*

To je ale pouze pohon, na podávání filamentu je k němu potřeba ještě jistý podávací mechanismus. Byl vybrán červený extruderový kit od firmy Creality3D. Ten obsahuje především přítlačné rameno, ložisko a montážní součást sloužící jednak k uchycení celé jednotky ke krokovému motoru a jednak k uchycení trubice, která povede filament do hotendu.

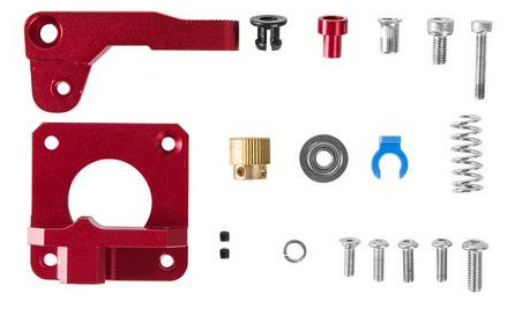

*Obr. 37: Extruderový kit [50]*

### **3.2.4 Hotend**

Byl zakoupen takový hotend, který konstrukčně vyhovuje mému projektu. Ventilátor je přistavený přímo k chladiči.

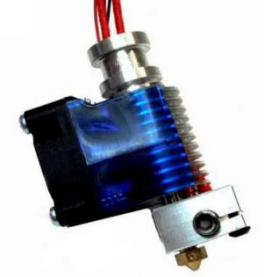

*Obr. 38: Hotend s ventilátorem [51]*

### **3.2.5 Vodící šrouby**

Jako vykonavatelé posuvného pohybu v jednotlivých osách SS poslouží krokové motory z již nepoužívaných DVD přehrávačů, které obsahují vodící šrouby. Je to mechanismus vysouvání a zasouvání DVD.

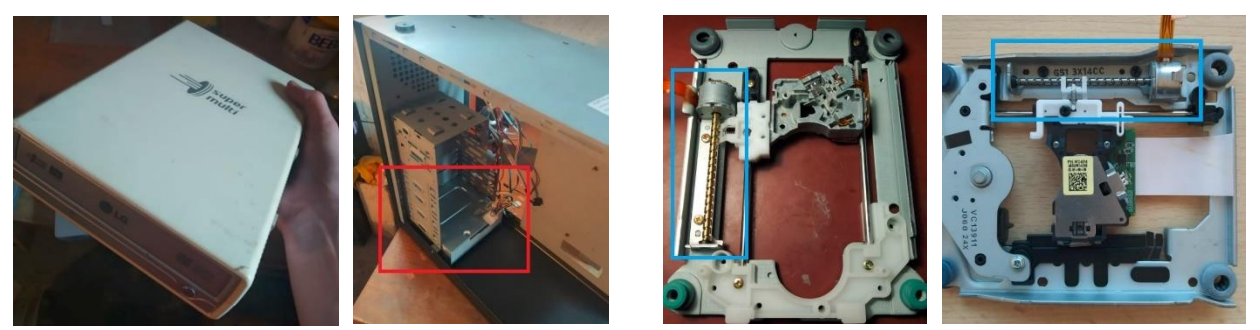

*Obr. 39: Získání krokových elektromotorů a mechanismů z DVD přehrávačů*

Pro posuv ve svislé ose bude nutné mít vodící šroub o něco delší, protože samotný nástavec na hotend sám totiž vymezí část posuvné vzdálenosti. Proto byl vybrán krokový motor Chihai, který splňuje požadovanou bonusovou vzdálenost.

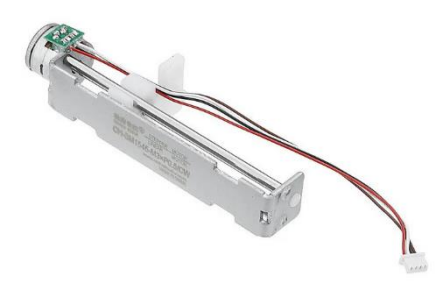

*Obr. 40: Elektromotor Chihai pro posuv ve svislé ose [52]*

#### **3.2.6 Displej**

Pro splnění zadaného úkolu není displej nezbytně nutný, tiskárnu lze ovládat přes obrazovku počítače. Ovšem já mám o displej zájem, volím tedy vhodný typ, který lze připojit ke shieldu Ramps 1.4.

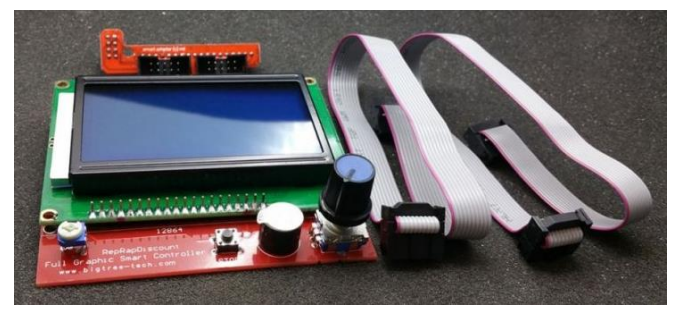

*Obr. 41: Displej k řídící desce Ramps 1.4 [53]*

# **3.3 Design tiskárny**

Při tvoření tiskárny pracuji tím způsobem, který ovládám, tedy používám modelování a tisknutí součástek, proto bude značná část konstrukce mé tiskárny vytištěná. V celém návrhu je nejdůležitější výchozí pozice trysky. Vzhledem k tomuto bodu následně konstruuji celý rám tiskárny.

Samotnému modelování předchází náčrtová fáze s tužkou a papírem. Navrhování originálních komponent se nakonec ukázalo jako neustále iterační postup, kdy je něco navrženo, ovšem přijde nový a lepší nápad, jak by to šlo udělat lépe a o pár dní později přijde na mysl opět nové, ale ještě lepší řešení.

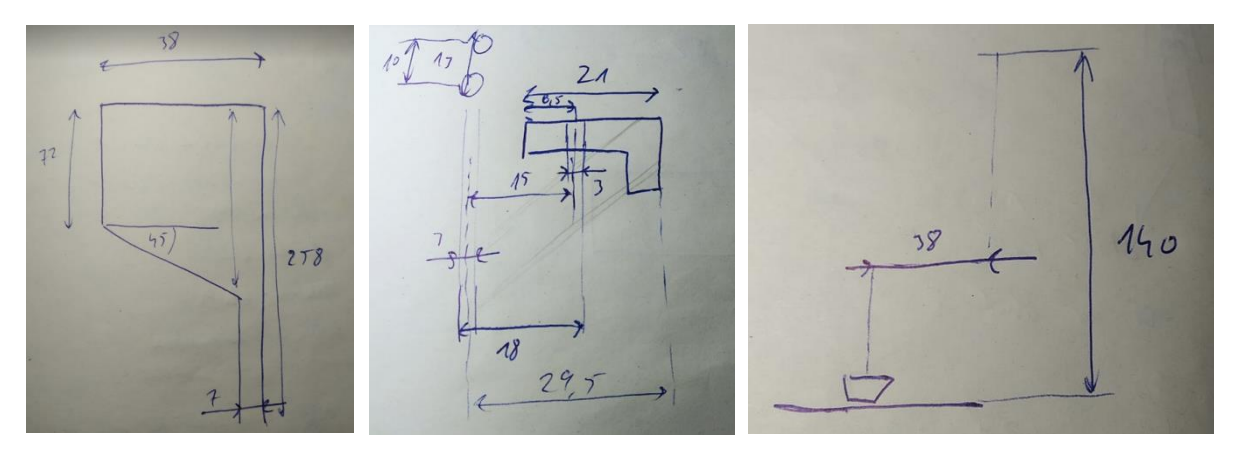

*Obr. 42: ukázka náčrtů ke konstrukci tiskárny*

Jakmile byla získána jistější představa o sestavení mé tiskárny, přesunula se práce do prostředí Inventoru a náčrty byly kresleny tam. Lépe a přesněji potom bylo možné určit potřebné vzdálenosti, aby do sebe vše s jistotou zapadalo.

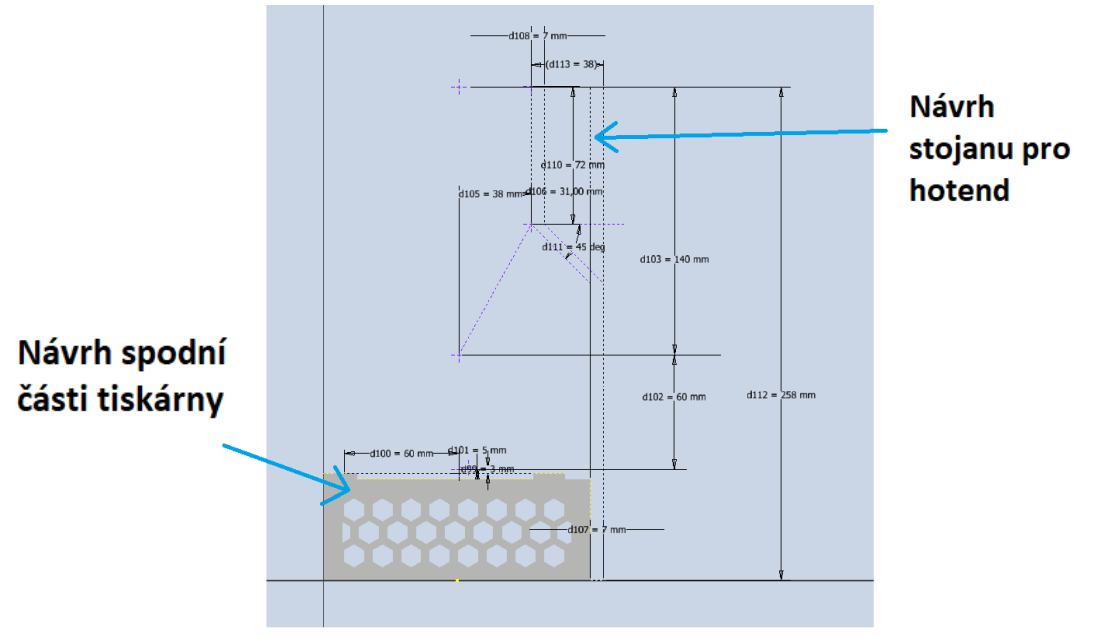

*Obr. 43: Navrhování rozměrů pomocí Inventoru*

# **3.3.1 Hlavní část rámu**

Bylo rozhodnuto vytvořit jeden hlavní díl, na který by později byla připevněna tisková deska, stojan pro hotend a držák na displej. Záměrně je v téhle komponentě vytvořen prostor, do kterého by bylo možné ukrýt zdroj napětí a později například nějaký šuplík na nářadí.

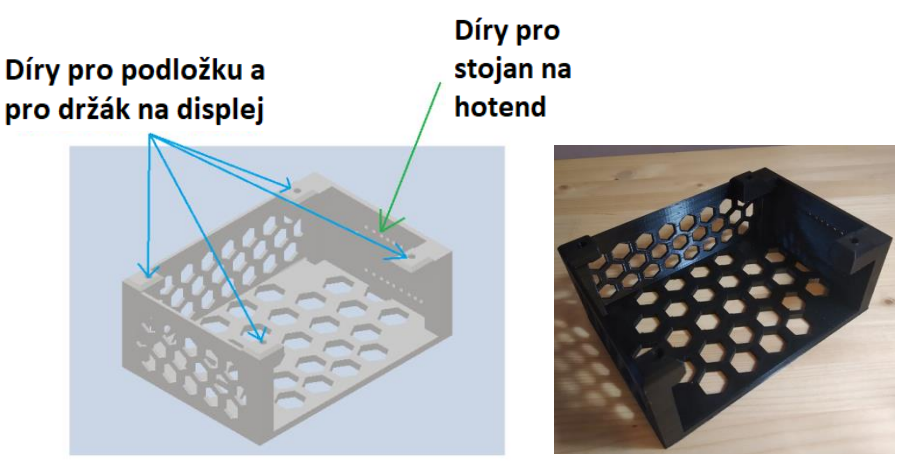

*Obr. 44: Model hlavní části rámu a hotový výtisk*

## **3.3.2 Tisková deska a podložka**

Spodní část tiskové desky je tvořena plechovým dílem z DVD přehrávače. Vzhledem k tomuto dílu byla připravena hlavní část rámu, aby na ni správně dolehl a bylo možné tyhle dva díly sešroubovat dohromady.

Plechový díl navíc již obsahuje pojízdný mechanismus - vodící tyče s vodící lištou, napojenou na vodící šroub, který je již napojen na krokový elektromotor.

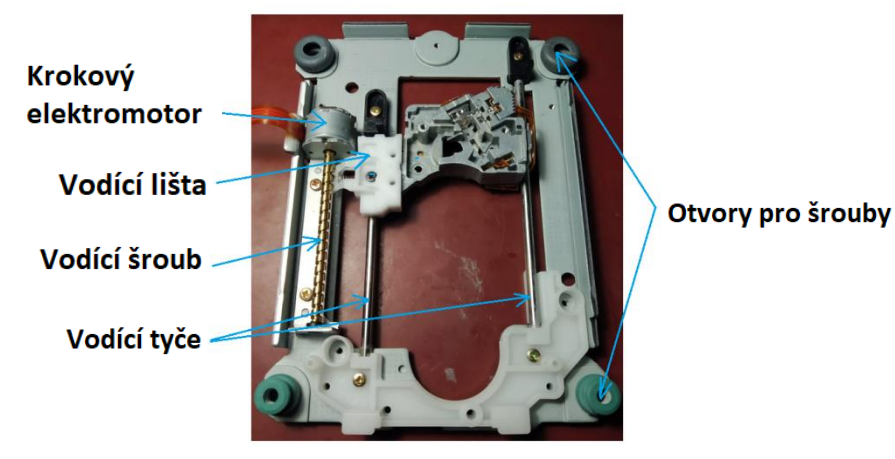

*Obr. 45: Popis mechanismu DVD přehrávače*

Tím by tedy byla zajištěna část desky způsobující pohyb v jedné ose. Nyní je potřeba další část desky, kterou bude zajištěn pohyb ve druhé vodorovné ose. Bylo by možné opět použít plechový díl z DVD přehrávače, ovšem ten byl shledán hmotnostně příliš předimenzovaným, což není potřebné, naopak jsem toho názoru, že by bylo vhodné na hmotnosti spíše ubrat.

Bylo tedy rozhodnuto namodelovat si vlastní kus, který by byl tedy z materiálu PETG, jeho hmotnost by byla nižší, než hmotnost plechového dílu a elektromotor by se při pohybu tedy méně namáhal.

Ještě před spojením namodelované části desky a plechové části jsou připevněny k oběma dílům tzv. "endstopy", které zajistí, že tiskárna pozná, až se posune na svůj hraniční okraj. stiskne součástku endstop a elektromotor se zastaví.

 Nyní pomocí tavné pistole budou spojeny dohromady pojízdné lišty obou částí a získá se tak schopnost desky pohybovat se v celé rovině vodorovných os.

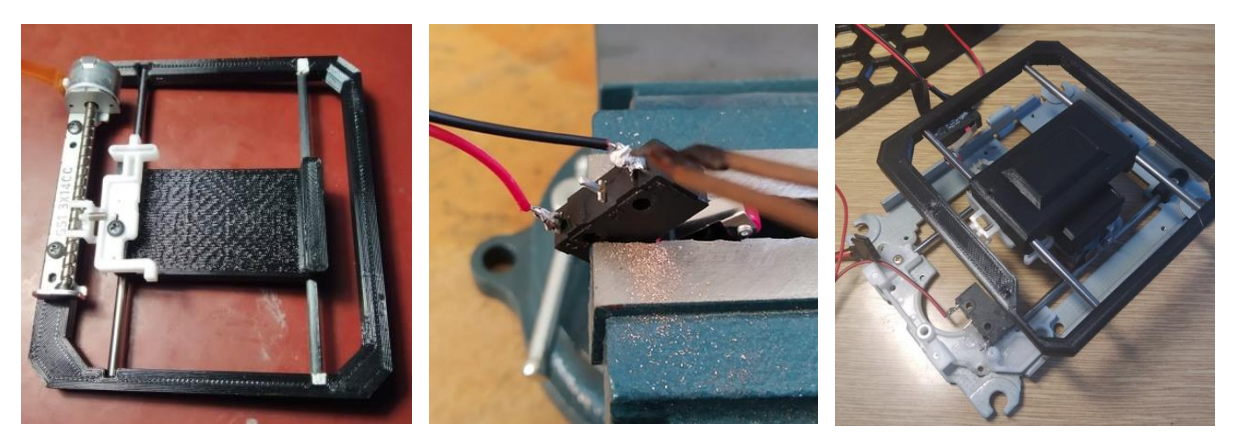

*Obr. 46: Příprava posuvného mechanismu tiskárny*

 Pro podložku bylo rozhodnuto použít plexisklo, což se původně zdálo jako vhodná volba. Ovšem jak se později při prvním úspěšném pokusu o tisk ukáže, vhodnější by přece jen byla podložka skleněná, o tom však později.

Byly tedy vybrány dva kusy plexiskla, které byly vhodně nařezány a vyvrtaly se do nich díry. Následně byly mezi díry umístěny pružiny, kterými byly protaženy šrouby. Po protažení volného konce šroubu pružinou na něj byla přimontována matice. Nyní při

šroubování matice je možné stlačovat pružinu a tím tedy lze korigovat vzdálenost mezi oběma kusy plexiskla. Tím je zajištěno pozdější vyrovnávání a kalibrování podložky.

# **3.3.3 Hotend**

Pro hotend byl namodelován držák, kterým bude přichycen k vodícímu šroubu ve svislé ose. Navržený díl je veden okolo horní části chladiče, nemělo by tedy dojít k tavení součásti z PETG.

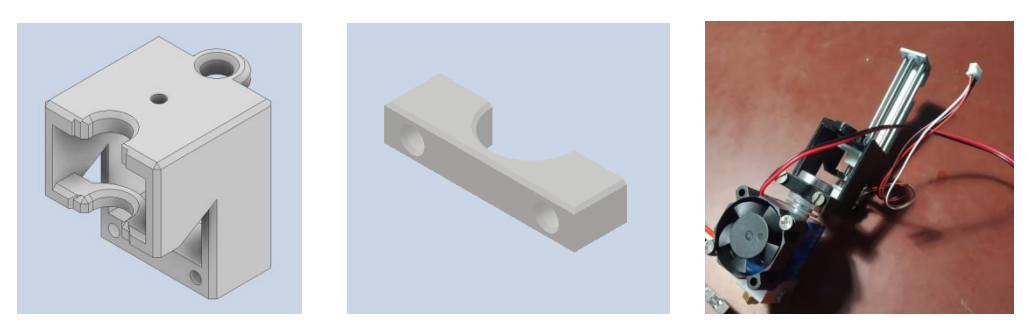

*Obr. 47: Návrh konstrukce pro spojení hotendu s pohybovým mechanismem ve svislé ose*

# **3.3.4 Stojan pro hotend**

Značnější část stojanu je tvořena dřevěným prknem, protože není nezbytně nutné tisknout kompletně všechny části. Do dřevěného prkna s vhodně nařezanými rozměry stačí pouze vyvrtat několik děr. K horní části stojanu je připevněna vytištěná součást, která vymezí vhodnou vzdálenost pro odsazení hotendu od stojanu a na kterou bude hotend přichycen.

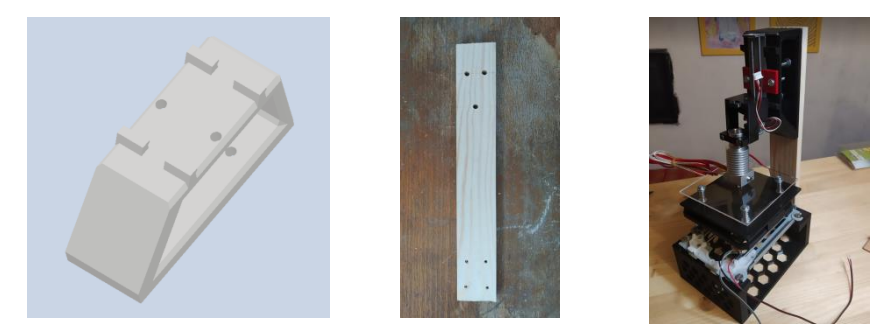

*Obr. 48: Návrh konstrukce pro stojan hotendu*

# **3.3.5 Displej**

Kryt na displej bylo rozhodnuto použít již namodelovaný někým jiným, který byl nalezen na Thingiverse [54]. K tomu byly namodelovány držáky, kterými bude displej přichycen k hlavní části rámu.

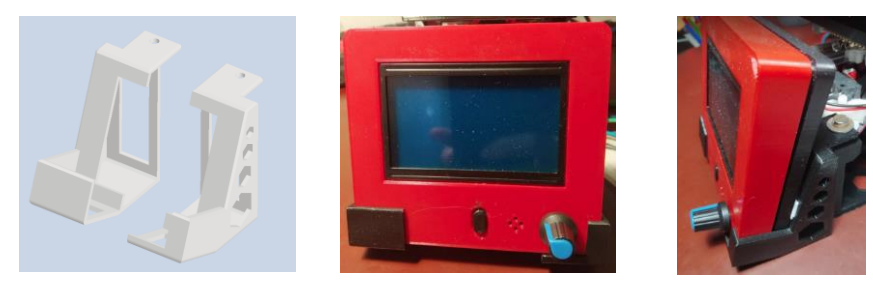

*Obr. 49: Návrh uchycení displeje na hlavní část rámu*

# **3.3.6 Doplněk: Košík na extruder**

Aby extruder nemusel být volně umístěn vedle celé tiskárny, byl pro něj navržen košík, který byl následně umístěn pod šroub spojující tiskovou desku a hlavní část rámu.

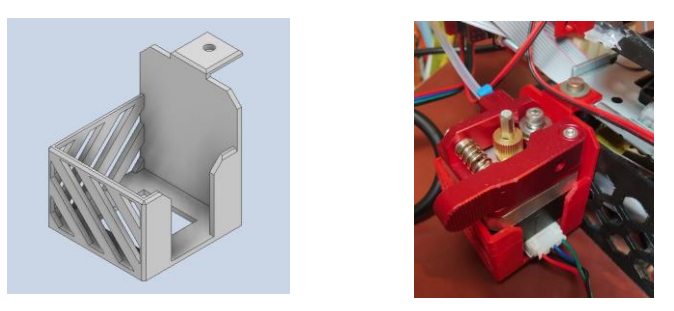

*Obr. 50: Návrh košíku pro extruder*

# **3.4 Zapojení elektronických součástek**

V téhle kapitole je pojednáno o zapojení veškerých elektrických komponent ke shieldu Ramps 1.4. Čerpá se při tom oficiálních stránek open source projektu RepRap [55], kde je zapojení podrobně popsáno. Schéma zapojení je převzaté od stránek TecH BoyS ToyS [56], které bylo doplněno o zapojení displeje:

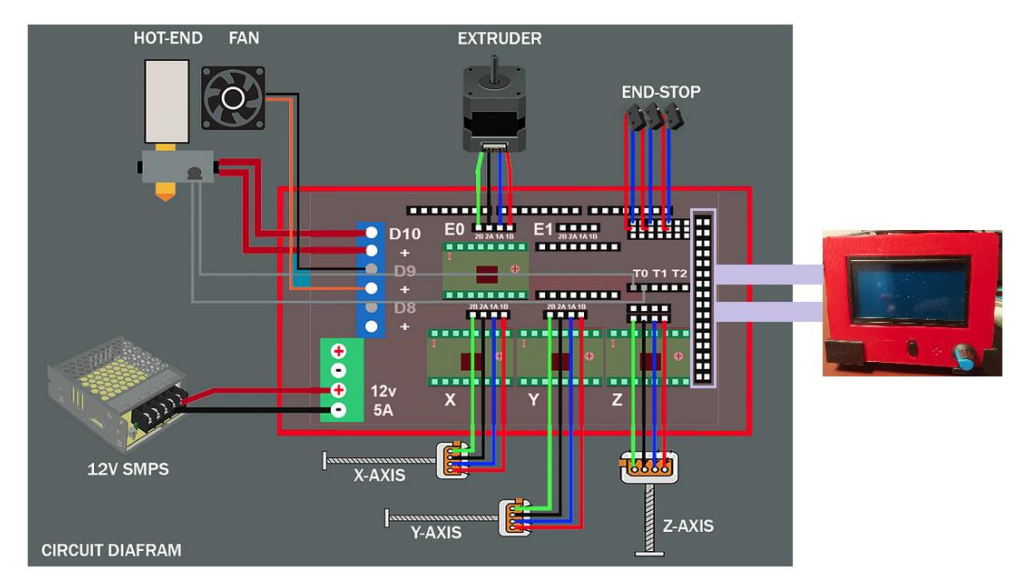

*Obr. 51: Schéma elektronického zapojení mé tiskárny*

# **3.4.1 Zapojení zdroje napětí**

Zdroj napětí má 5 svorkovnic. Jsou od fázového vodiče, nulového vodiče, uzemnění, kladného a záporného pólu napětí. Jsou tedy použity vhodné dráty, které budou připojeny na příslušná místa určená pro dvanácti voltový zdroj.

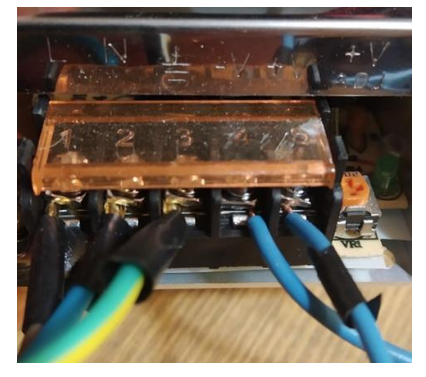

*Obr. 52: Zapojení zdroje napětí*

# **3.4.2 Zapojení hotendu**

Zapojit hotend je relativně nenáročné. Topná patrona, stejně tak termistor, nemají polaritu, nemůže tedy dojít k nesprávnému zapojení pólů. Ovšem pozor, ventilátor polaritu má. Dráty od topné patrony budou připevněny na pozici D10, termistor na T0 a ventilátor na D9.

# **3.4.3 Zapojení krokových ovladačů**

Krokové ovladače jsou pro čtyři elektromotory: v ose x, ose y, ose z a pro extruder. Ke každému ovladači je vhodné přilepit chladič. Bez něj by se krokový ovladač mohl přehřívat a to je nežádoucí. V případě pokračujícího přehřívání téhle komponenty lze navíc použít ještě ventilátor, který by ještě více napomohl chlazení.

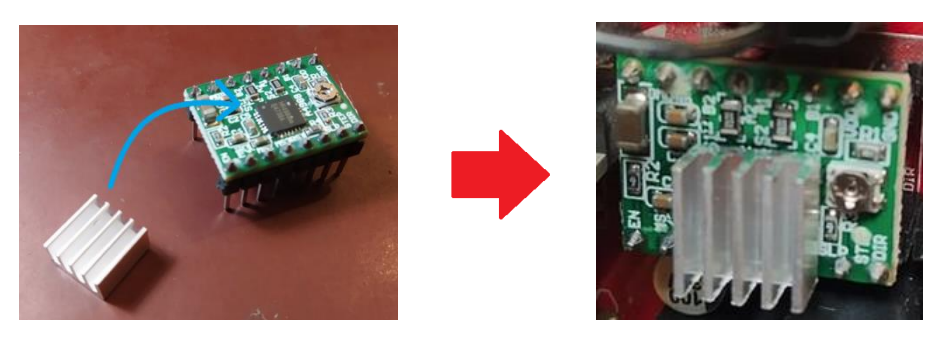

*Obr. 53: Chlazení krokového ovladače*

Dalším důležitým úkonem při instalaci této komponenty je nastavení vhodného napětí pro mé elektromotory pomocí potenciometru. Zde napověděl autor videa na italském kanálu Daniele Tartaglia [57], ve kterém radí pro drobné elektromotory v ose x a y nastavit na potenciometru hodnotu přibližně 240 mV, v ose z potom 300 mV. Kdyby byla hodnota napětí příliš vysoká, elektromotor by se přehříval, nefungoval správně, ladně a nakonec by se spálil, zničil. Naopak kdyby byla hodnota napětí příliš nízká, elektromotor by mohl nezareagovat na impulz vůbec.

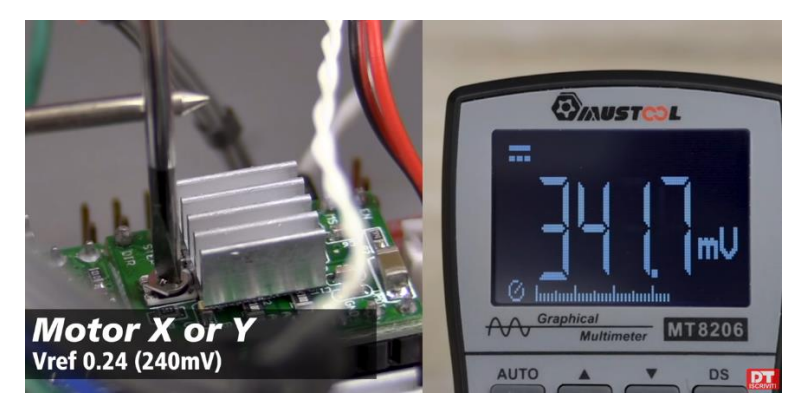

*Obr. 54: Doporučené napětí nastavené na krokovém ovladači pomocí potenciometru [57]*

# **3.4.4 Zapojení krokových motorů**

Elektromotor extruderu byl již zcela připraven, ten stačilo skutečně pouze jen zapojit. Ovšem zbylé tři motory bylo třeba vhodně spájet. Každý z elektromotorů obsahuje dvě cívky, na jejichž koncích lze naměřit malý odpor, když nejsou zapojené na zdroj. Pomocí multimetru bylo odhaleno, které svorkovnice náleží které cívce, potom lze správně zapojit jednotlivé elektromotory.

V následujícím obrázku je detailně ukázáno, jak mají být konce cívek zapojené. Číslice 1 označuje jednu cívku, číslice 2 označuje cívku druhou. Písmena A a B označují dva různé konce jednotlivých cívek. Tedy na Ramps 1.4 je nutné zapojit konce jedné cívky vedle sebe a konce druhé cívky vedle sebe.

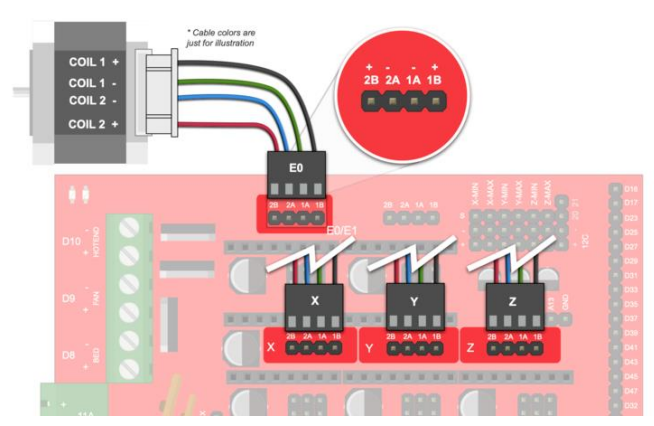

*Obr. 55: Popis správného zapojení jednotlivých svorek elektromotoru [55]*

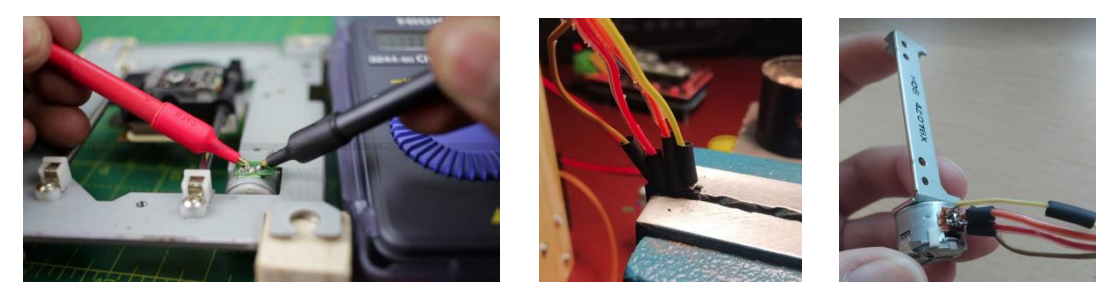

*Obr. 56: Měření odporů na svorkách elektromotoru [56] a následné pájení drátků*

# **3.4.5 Zapojení endstopů**

Pro zjednodušení nastavení budoucího firmwaru je vhodné použít minimální počet endstopů, tedy budou stačit jen endstopy pro minimální polohy v každé z os, aby se tiskárna dovedla ustavit do výchozí pozice. Endstopů pro maximální vzdálenosti nebude zapotřebí, protože za normálních okolností k dosažení maximálních vzdáleností nedojde. Jednak jsou nastaveny ve firmwaru a jednak i ve sliceru. Budou tedy použity endstopy tři.

# **3.4.6 Zapojení Displeje**

Na závěr již stačí jen zapojit displej. Na stránce RepRap u Ramps 1.4 se o něm mnoho nepíše. Nicméně displej obsahuje jen dva stejně vypadající konektory, které zapadají do krajní části shieldu Ramps 1.4, kde jsou pro ně určené dvě pozice. Lze použít způsob vylučovací metody, jak vyřešit, který drát připojit na kterou pozici. Zkrátka nejprve zapojím dráty jedním způsobem, pokud se obrazovka nerozsvítí, znamená to, že jsem je zapojil opačně, nesprávně. Tedy jen stačí jejich pozice vyměnit, displej tímhle zkoušením údajně nezničím [58].

Na následujícím obrázku lze vidět skutečný vzhled mého zapojení.

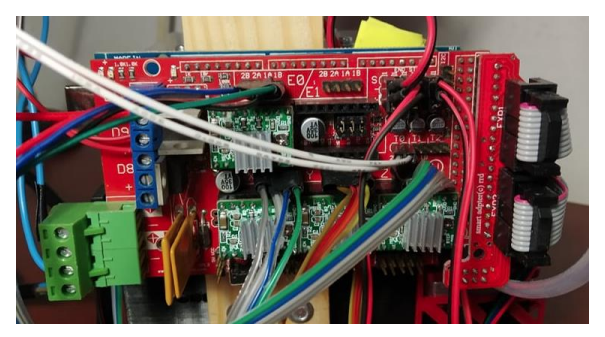

*Obr. 57: Finální vzhled mého zapojení*

Na příslušná místa rámu nyní umístím jednotlivé komponenty, tiskárna je po fyzické stránce kompletní.

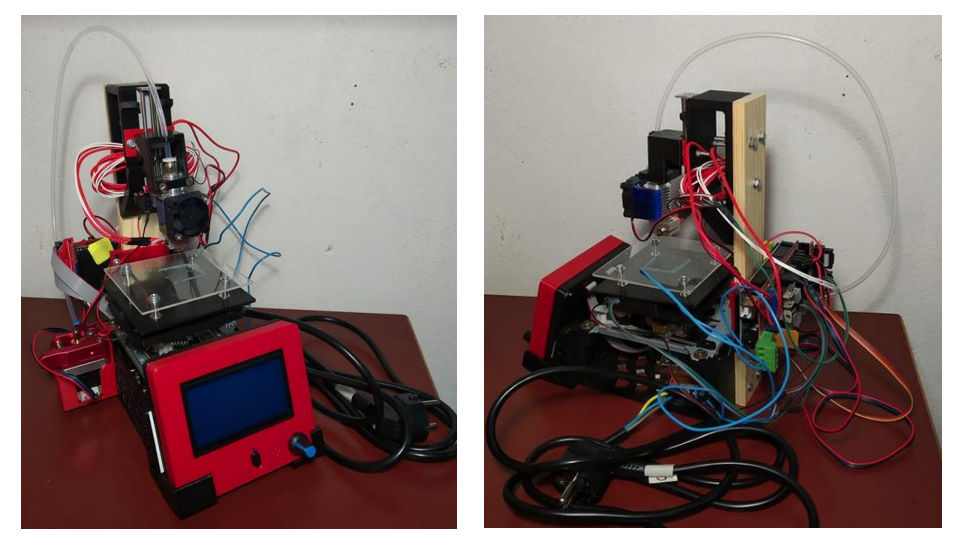

*Obr. 58: Hotová konstrukce Mini 3D tiskárny*

# **3.5 Cenová bilance**

V této kapitole je poukázáno na cenovou bilanci mé miniaturní 3D tiskárny. Celková cena jak elektronických komponent, tak konstrukčních prvků, se blíží třem tisícům Kč.

| Komponenta              | <b>Cena Komponenty</b> | <b>Celková Cena</b> |
|-------------------------|------------------------|---------------------|
| Zdroj napětí            | 120 Kč                 |                     |
| Řídicí deska            | 593 Kč                 |                     |
| Extruder                | 433 Kč                 |                     |
| Hotend                  | 516 Kč                 |                     |
| Krokové motory z DVD-   |                        |                     |
| <b>ROM</b>              |                        | 2874 Kč             |
| Krokový motor pro osu z | 284 Kč                 |                     |
| <b>Limit Switch</b>     | 21 Kč                  |                     |
| Displej                 | 349 Kč                 |                     |
| Tisknuté části          | 200 Kč                 |                     |
| Dřevěná část            | 15 Kč                  |                     |
| Šrouby a matice a dráty | 150 Kč                 |                     |
| Poštovné                | 193 Kč                 |                     |

<span id="page-46-0"></span>*Tab. 2: Cenová bilance Mini 3D tiskárny*

V dnešní době již ovšem není problém za podobnou cenu zakoupit tiskárnu podobných rozměrů. Nejvíce se mé tiskárně blíží produkt značky Easythreed, který tedy je rozměrově o něco málo větší, ovšem myšlenku má podobnou a cenově se téměř rovná ceně mé tiskárny.

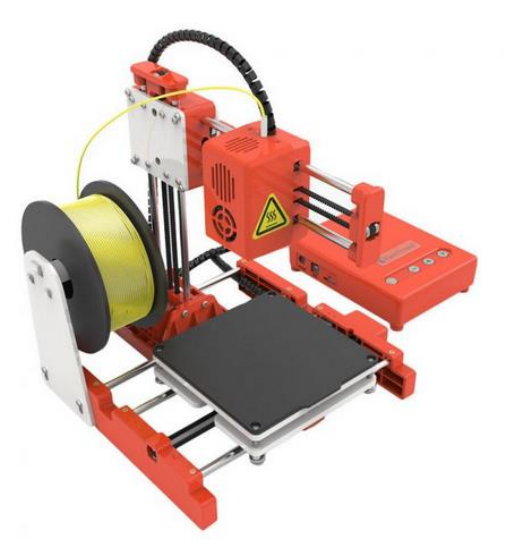

*Obr. 59: Tiskárna značky Easythreed [63]*

### **3.6 Nastavení firmwaru**

Nastavení firmwaru nejlépe zobrazil ve svém videu kanál DIY Builder [59]. Je použit firmware Marlin, který se spustí přes uživatelské rozhraní Arduino. Tenhle firmware je již připravený, nebude nutné jej tedy celý od začátku do konce celý psát, pouze v něm bude upraveno několik údajů, aby lépe vyhovoval mé tiskárně.

Nejprve je třeba si Marlin firmware stáhnout, potom jej spustit přes software Arduino. V záložce Configuration.h budou nyní změněny některé parametry.

| Marlin - Configuration.h   Arduino 1.8.19<br>Soubor Úpravy Projekt Nástroje Nápověda                                                            |  |  |
|----------------------------------------------------------------------------------------------------|--|--|
|                                                                                                    |  |  |
| Marlin   Conditionals.h   Conditionals_LCD.h   Conditionals_post<br>Configuration.h<br>nfiguration_adv.h   G26_Mesh_Validation_Tool.cpp   HAL.h |  |  |
| $\star$ /                                                                                                    |  |  |
| #define SERIAL PORT 0                                                                                                    |  |  |
|                                                                                                    |  |  |
| $7 + +$                                                                                                    |  |  |
| * This setting determines the communication speed of the printer.                                                                               |  |  |
| * 250000 works in most cases, but you might try a lower speed if                                                                                |  |  |
| * you commonly experience drop-outs during host printing.                                                                                       |  |  |
| * You may try up to 1000000 to speed up SD file transfer.                                                                                       |  |  |
|                                                                                                    |  |  |
| *: $[2400, 9600, 19200, 38400, 57600, 115200, 250000, 500000, 1000000]$                                                                         |  |  |
|                                                                                                    |  |  |
| #define BAUDRATE 115200                                                                                                    |  |  |
| // Enable the Bluetooth serial interface on AT90USB devices<br>//#define BLUETOOTH                                                              |  |  |
|                                                                                                    |  |  |
| // The following define selects which electronics board you have.<br>// Please choose the name from boards.h that matches your setup            |  |  |
| #ifndef MOTHERBOARD                                                                                                    |  |  |
| #define MOTHERBOARD BOARD RAMPS 14 EFB                                                                                                    |  |  |
| #endif                                                                                                    |  |  |
|                                                                                                    |  |  |
| // Optional custom name for your RepStrap or other custom machine                                                                               |  |  |
|                                                                                                    |  |  |
|                                                                                                    |  |  |
|                                                                                                    |  |  |
|                                                                                                    |  |  |
|                                                                                                    |  |  |

*Obr. 60: Ukázka firmwaru Marlin v uživatelském rozhraní Arduino*

Baudrate je rychlost, kterou jsou informace přenášeny komunikačním kanálem. Bude zde nastavena hodnota 115200, tedy sériový port bude přenášet 115200 bitů za sekundu.

#define BAUDRATE 115200

Je nutné zkontrolovat, zda-li používám správnou verzi řídící desky (tedy Ramps 1.4). Mohl bych totiž například používat Ramps 1.3. Kdyby text v následujícím obrázku nebyl změněn na název přidělený Ramps 1.4, zařízení by potom nemuselo fungovat.

#define MOTHERBOARD BOARD RAMPS 14 EFB

Je nutné zkontrolovat nastavení průměru průřezu filamentu. Je předpokládáno používání standardního průměru 1,75 mm.

#define DEFAULT NOMINAL FILAMENT DIA 1.75

Dále lze nastavit ještě maximální povolenou teplotu topného bloku, nebo počet používaných hotendů. Stěžejní je ovšem následující nastavení kroků na jednotku, konkrétně kroků na milimetr.

```
* Default Axis Steps Per Unit (steps/mm)
 * Override with M92
                                          X, Y, Z, EO [, E1[, E2[, E3[, E4]]]]
\star /
                                       \{114.7, 114.7, 666.7, 93.80\}#define DEFAULT AXIS STEPS PER UNIT
                          Obr. 61: Nastavení kroků na milimetr
```
Firmware samotný nám zde radí, co která pozice v závorce znamená. Na první pozici je nastavení pro motor v ose x, na druhé v ose y, dále pro osu z a na posledním místě pro extruder. Tyhle hodnoty lze vypočítat pomocí otočného úhlu jednoho kroku motoru a v mém případě rozteče šroubovice na vodícím šroubu.

Ovšem zatížení, které musí krokový motor překonat, způsobí nepřesné vykonání kroků, zpravidla bude kroků provedeno méně. Autor inspirativního videa volí pro osu x a y hodnoty 114,7 kroků na milimetr. Tento trend se rozhoduji následovat, protože řešení mé konstrukce pro pohyb v ose x a y je podobný jako autorův ve videu.

Pro osu z mám však jiné konstrukční řešení než má autor videa. Nakonec byla tahle problematika vyřešena tak, že bylo pro osu z nejprve zvoleno také 114,7 kroků na milimetr a následně byl na tiskárně proveden zkušební pohyb v téhle ose o 10 mm. Hotend se však posunul pouze o 6 mm ve skutečnosti. Pomocí trojčlenky bylo poté dopočítáno, jaký je třeba ve firmwaru nastavit počet kroků na milimetr, aby poté při zkoušení tiskárny byly naměřeny skutečné hodnoty. Z výpočtů vyšlo 666.7 kroků na milimetr. Následně byl vykonán opět ověřovací posuv, výsledek měření potvrdil správnost mého řešení. Nyní se hotend skutečně posunul o 10 mm i v realitě.

Na extruderu je nastavována doporučená hodnota 93,80 kroků na milimetr. Podobně budou ještě nastaveny hodnoty maximální rychlosti zrychlení, kde budou použity taktéž doporučené hodnoty. Nakonec bude změněno ještě několik posledních parametrů, jako je základní zrychlení, velikost podložky v ose x, y a z. Vzhledem k tomu, že je zamýšleno použití displeje, je nutné ještě zadat řádek s definicí mého typu grafického ovladače.

```
#define REPRAP DISCOUNT FULL GRAPHIC SMART CONTROLLER
```
Nyní již stačí připojit k počítači desku Ramps 1.4 a nahrát na ni můj upravený firmware.

# **3.7 Nastavení sliceru a příprava G-codu**

Nejprve je záhodno mít připravený nějaký zkušební model, který bude tištěn. Pro tento účel byl namodelován jednoduchý hranol, jak je zobrazeno na následujícím obrázku. Pro modelování byl použit software Inventor. Je nutné soubor uložit ve formátu .stl.

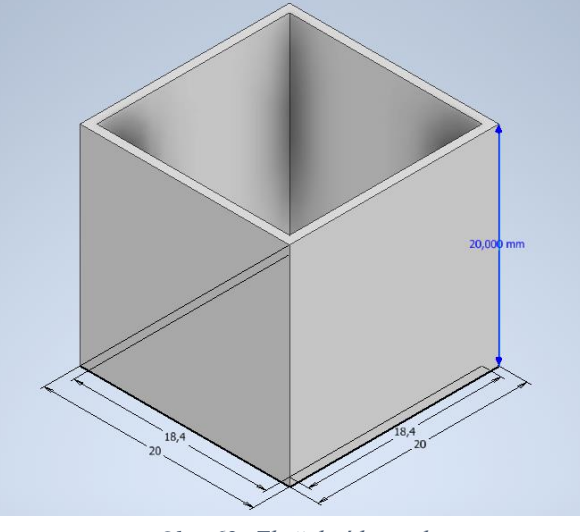

*Obr. 62: Zkušební hranol*

 Byl zvolen slicer Ultimaker Cura. Dalo by se říci, že získání g-codu předchází několik následujících kroků.

#### **3.7.1 Nastavení tiskárny ve sliceru**

V tomhle kroku bude připraveno prostředí, do kterého později bude nahráván můj model. Konkrétně budou nastaveny rozměry tisového prostoru, jaký je tvar mé pracovní desky, jestli mám vyhřívanou podložku a dále, mimo jiné, příkazy před spuštěním gcodu a po jeho zpracování. Tímto způsobem vznikne uživatelské prostředí pro mou tiskárnu.

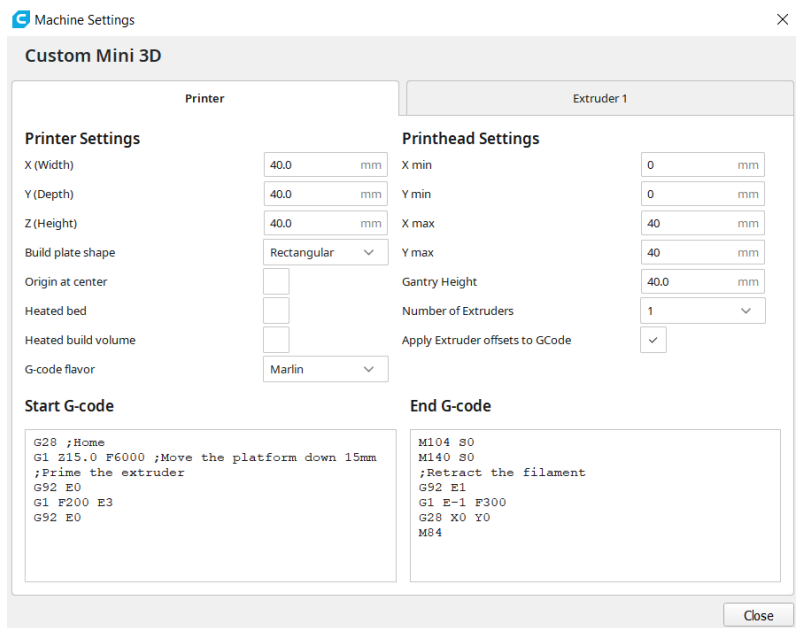

*Obr. 63: Nastavení tiskárny*

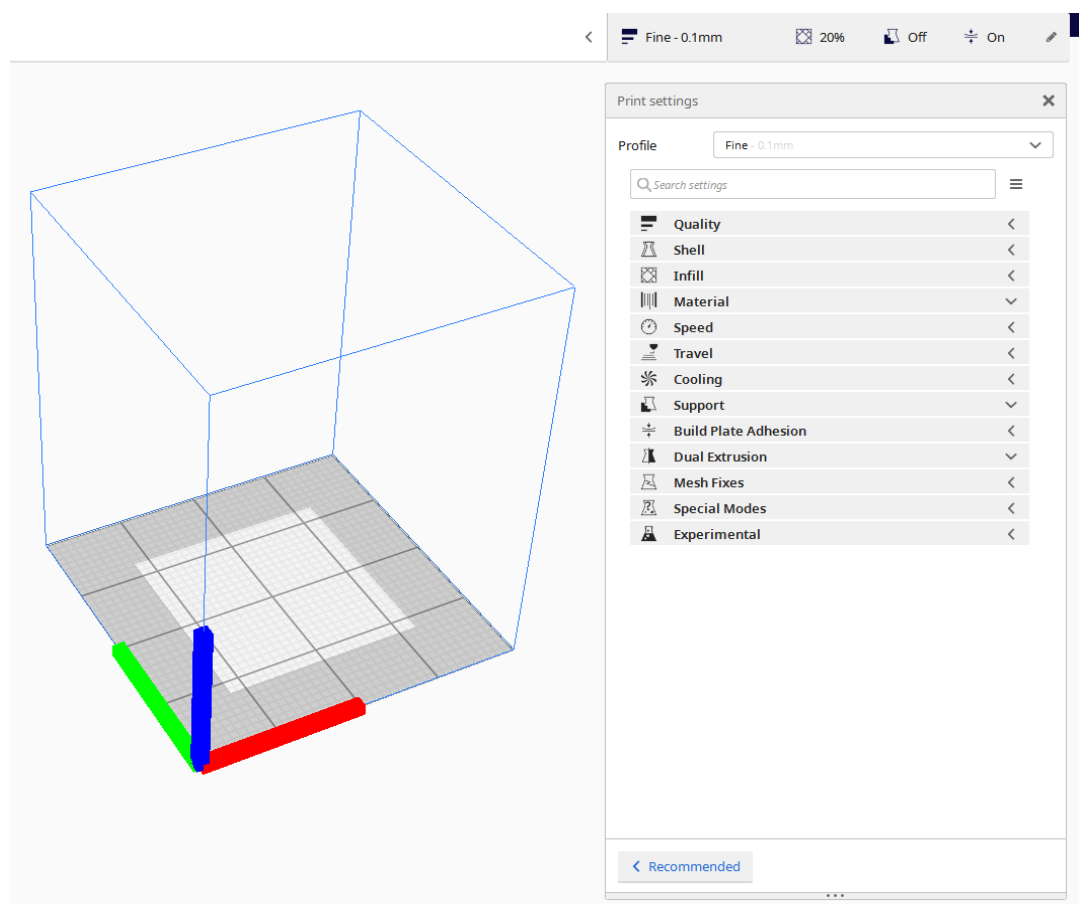

*Obr. 64: Uživatelské prostředí sliceru mé tiskárny*

### **3.7.2 Import modelu**

Je uvažováno již splnění kroku nastavení tiskárny a nyní se naskytuje možnost nahrát můj model, se kterým bude následně dále pracováno. Je nutné nahrávat model ve formátu .stl. Pokud by bylo zkoušeno nahrát model jiného formátu, pravděpodobně by nebylo dosaženo úspěchu.

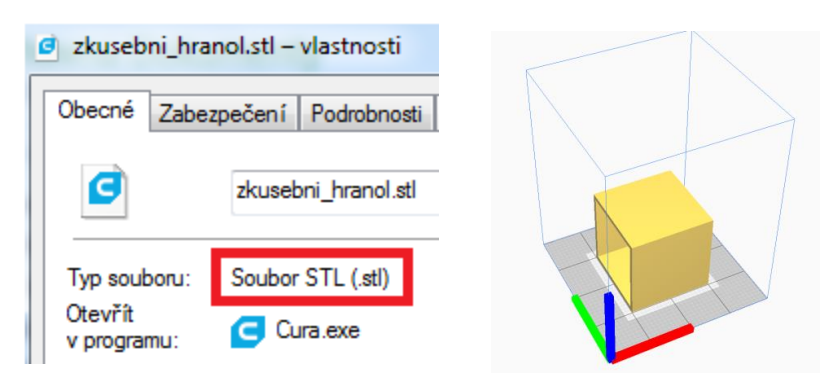

*Obr. 65: nahrávání souboru do sliceru*

#### **3.7.3 Uspořádání modelu**

Model je již nahraný, nyní bude vhodně ustaven do tiskového prostoru, změní se jeho poloha, případně velikost a měřítko.

**51**

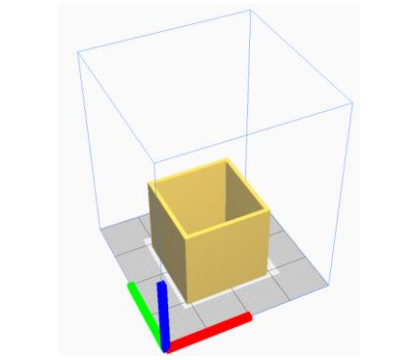

*Obr. 66: Uspořádání modelu do tiskového prostoru*

## **3.7.4 Nastavení parametrů tisku**

Tenhle krok je pro celý tisk klíčovým. Před samotný vytvořením g-codu je nyní možnost nastavit parametry, jako je rychost tisku, teplota trysky atd. Je zde k dispozici okno s veškerými údaji. Pro začátečníka ovšem postačí držet se předdefinovaného nenáročného nastavení.

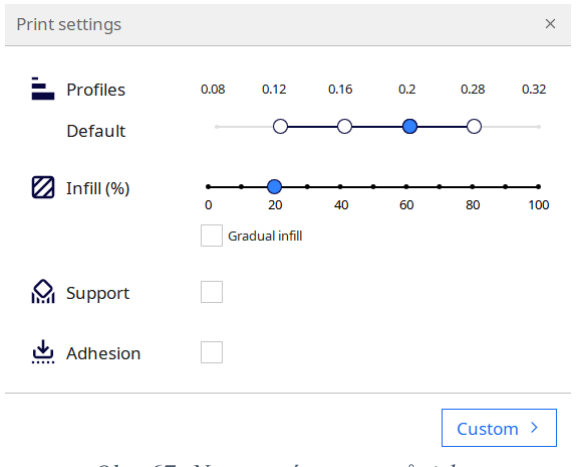

*Obr. 67: Nastavení parametrů tisku*

#### **3.7.5 Slicování a kontrola vrstev**

Nyní stačí kliknout na tlačítko "Slice". Poté je vhodné podívat se na jednotlivé vrstvy naslicovaného modelu, jestli nebude někde zapotřebí podpor, provést kontrolu.

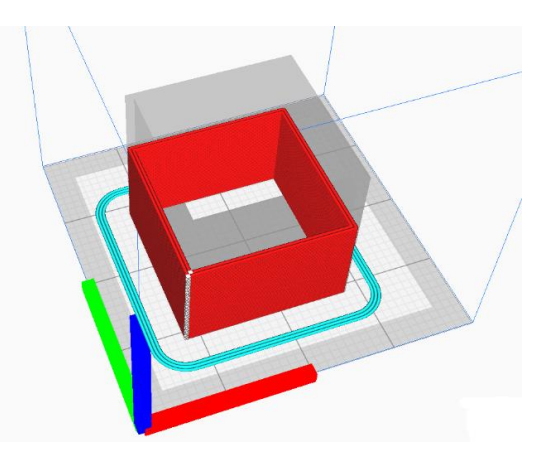

*Obr. 68: Kontrola výstupu ze slicování*

# **3.7.6 Export a uložení G-codu**

Nyní, pokud je ve sliceru vidno, že je vše v pořádku, stačí soubor uložit ve formátu .gcode, který pak bude vpraven do tiskárny. Tenhle soubor v sobě ukrývá stovky až tisíce příkazů pro tiskárnu. Jednotlivé příkazy jsou uspořádány za sebou v jistém pořadí, které tiskárna postupně čte a vykonává.

# **3.8 Ovládání tiskárny**

Pronterface je software s jednoduchým grafickým uživatelským rozhraním, které umožňuje monitorovat a ovládat tiskárnu z počítače připojeného k tiskárně přes USB. Ještě před samotným pokusem o výtisk bude pomocí tohoto ovladače zkontrolována výška mé tiskové podložky a správná funkčnost veškerých elektrických komponent.

V pravé části tohoto programu vidíme okno, kde lze pomocí psaní příkazů ovládat tiskárnu. Například po napsání M106 se na tiskárně zapne ventilátor. Uprostřed potom vidíme volný prostor, ve kterém se objeví můj model, jakmile bude nahrán. V levé části vidíme manipulační panel, který vlastně slouží jen jako zjednodušené ovládání tiskárny. Kliknutí na určitou část panelu znamená v podstatě to samé, jako by byl vypsán do příkazového okna nějaký řádek.

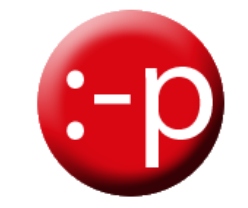

*Obr. 69: Logo softwaru Pronterface [61]*

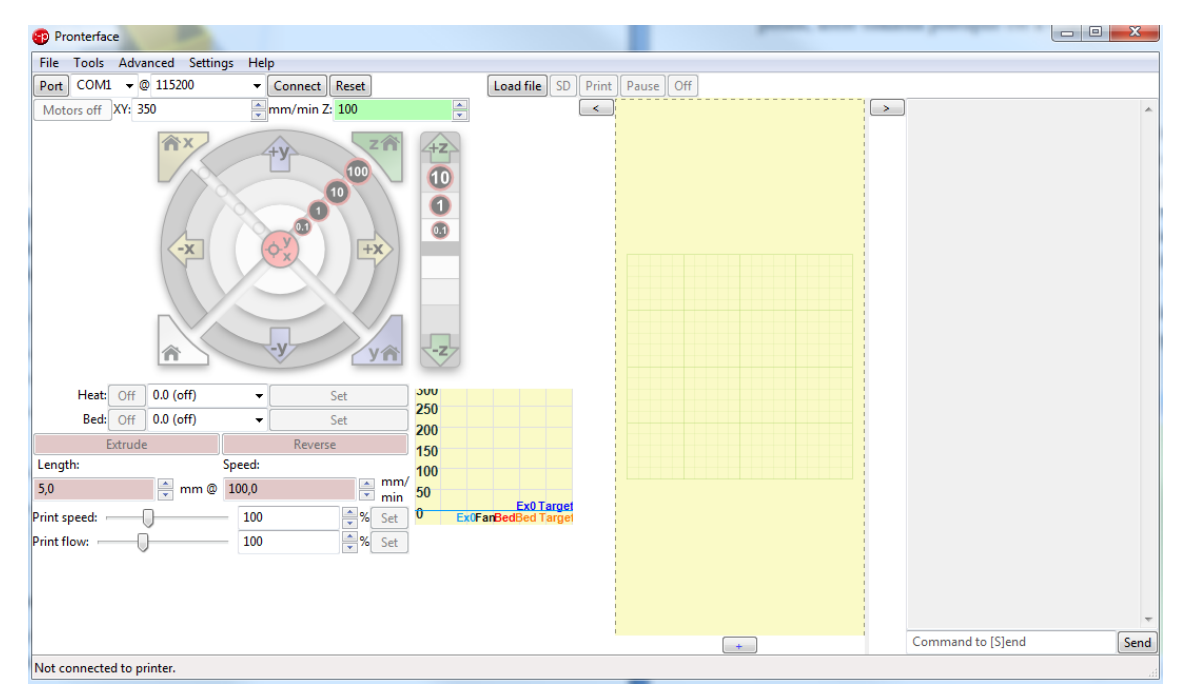

*Obr. 70: Ukázka uživatelského rozhraní softwaru Pronterface*

**53**

Nyní tedy na správný port bude připojena přes kabel má tiskárna, nahraje se model a proběhne kliknutí na tlačítko Print.

### **3.9 První výtisk**

Mé úplně první tisknutí bylo zcela neúspěšné, o tom je psáno v kapitole Závažné problémy a jejich řešení. Uvažujme mé první úspěšné tisknutí. Výtisk tedy proběhl úplný. V následujícím obrázku však vidíme, že model je zvlněný. To může být způsobeno nesprávnou funkčností krokových elektromotorů v ose x a y.

Pravděpodobnější se ovšem zdá skutečnost volného pohybu trysky. Stačí vyvinout relativně malou sílu na její konec, aby se posunula, naklonila. Je tedy možné, že při nanášení filamentu se právě vlivem třecí síly a zákonu akce a reakce posunovala. Vypadá to, že se posunula na jednu limitní možnost vychýlení, kde chvíli setrvávala a poté změnila kurz svého vychylování.

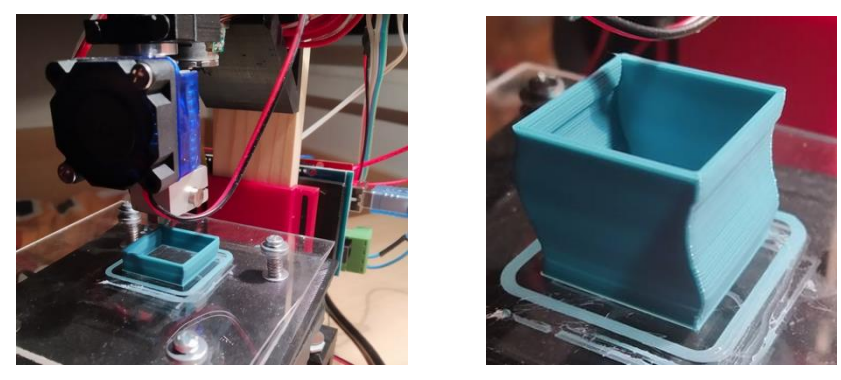

*Obr. 71: První tisk a výtisk mé tiskárny*

# **4 ZÁVAŽNÉ PROBLÉMY A JEJICH ŘEŠENÍ**

V průběhu mé práce byl řešen nejeden problém, který mi skutečně dal zabrat a vlastně jsem značnou část svého veškerého času tráveného nad svou prací věnoval právě těmto problémům.

## **4.1 Skutečný první pokus o tisknutí**

Tiskárnu je zapojena a je zamýšleno spustit první výtisk. Vše bylo provedeno podle doporučených instrukcí na Youtube, je předpokládáno, že již můj první výtisk bude úspěšný. Ovšem po spuštění tlačítka Print v softwaru Pronterface se nic neposunuje, tryska se nezahřívá a všechny motory pískají. Tehdy jsem byl šokován. Pouze ventilátor fungoval, jak měl.

### **4.2 Problém krokových elektromotorů**

Po řešení problému bylo celé hodiny nejprve pátráno na internetu, však neúspěšně. Byla nalézána pouze řešení problému nesprávného zapojení konců cívek, ukrývajících se v elektromotorech. Zdálo se, jako by můj problém snad ještě nikdo neřešil.

Na mysl přicházela myšlenka, že problém ohledně elektromotorů může být ve firmwarovém nastavení parametrů kroků na milimetr. Zajímavé bylo, že motory reagovaly na změny tohoto nastavení. Prováděly různý počet otáček v závislosti na mnou měněném nastavení. Tedy bylo shledáno, že lze nalézt správnou hodnotu kroků na milimetr a pak bude vše v pořádku. Nebylo tehdy vůbec tušeno, že šroubek na krokovém ovladači je potenciometr a že pískání s přehříváním motorů je způsobeno faktem, že jsou motory vystavovány příliš vysokému napětí. Tak probíhalo zkoušení dosazování různých hodnot nadále, až u všech motorů došlo k jejich spálení. Kouřilo se z nich, přestaly reagovat již úplně.

Problém byl konzultován s kamarády i s některými učiteli na mé škole. Ovšem protože nikdo z nich dokonale neznal mé řešení zapojení a řídící desku, nedovedl mi nikdo doopravdy pomoci. Dostával jsem pouze tipy, které jsem již zkoušel, jako kontrola správnosti zapojení a spájených spojů.

Kromě nevypátrání příčiny mého problému mě navíc tížila skutečnost, že již nemám žádné použitelné elektromotory. Buď bych se nyní musel vzdát myšlenky použití krokových motorů z DVD přehrávačů a z tohoto důvodu tedy i značně změnit svou konstrukci, aby vyhovovala klasickým Nema 13 nebo Nema 17 elektromotorům, nebo zkusit sehnat nepoužívané DVD přehrávače, co jsou již na odpis, od svých známých.

Nikdo z mých známých ovšem takový DVD přehrávač neměl. Vypravil jsem se tedy na FEKT, kde jsem se seznámil s panem Valouchem, který mi poskytl nějakou vyřazenou elektroniku, myšlenka miniaturních motorů mohla tedy být stále realizována.

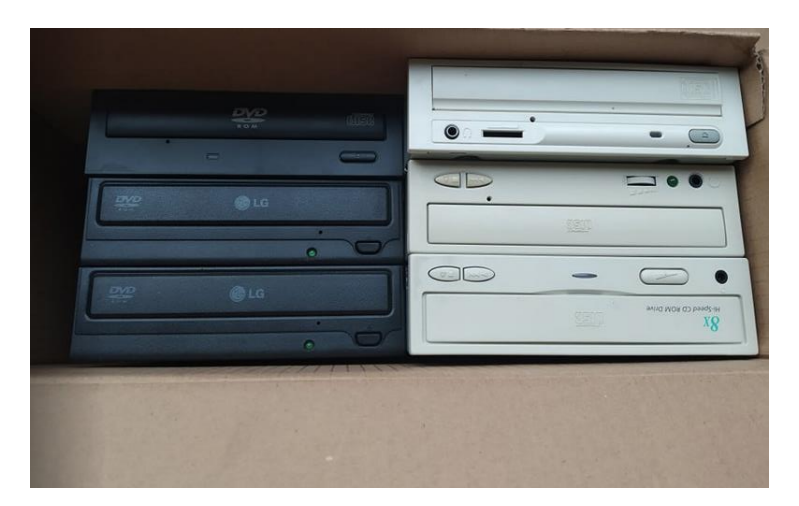

*Obr. 72: DVD přehrávače od pana Valoucha*

Řešení problému nakonec bylo objeveno částečně náhodou. Byl jsem již zoufalý z neustálého pročítání nejrůznějších diskusí, které mou záležitost nakonec stejně vždy neřešily. Na Youtube se mi objevilo doporučené video od italského kanálu Daniele Tartaglia. Bezděčně jsem se rozhodl jej spustit. Takových videí o DIY tiskárnách jsem viděl již několik, která byla v podstatě velmi podobná. Byl jsem však překvapen. V tomhle videu autor důrazně poukazuje na důležitosti nastavení potenciometru vzhledem k používaným motorům. Žádný jiný Youtuber z těch, které jsem doposud viděl, nic takového neukázal, nezmínil, přestože je to tak důležitá a relativně zásadní záležitost!

#### **4.3 Problém hotendu**

Nad problematikou hotendu bylo stráveno taktéž nemálo času. Po zadání příkazu k ohřevu trysky se tryska jednak neohřívala a jednak Pronterface vypisoval chybovou zprávu: "Error: Heating failed, system stopped! Heater ID: 0". Opět jsem trávil hodiny pátrání po internetu, kde různí lidé v diskusích tvrdili, že Ramps 1.4 možná obsahuje nefunkční mosfet, který zodpovídá za teplotu topné patrony.

Bylo rozhodnuto jít problém konzultovat s odborníky na 3D tisk z Ústavu konstruování, kde mi po konzultaci problému bylo potvrzeno podezření nefunkčího mosfetu. Právě levné řídící desky, jako je Ramps 1.4, mnohdy obsahují nějaké vady, to se prostě stává, je to možné. Jsem v tuhle chvíli přesvědčen, že musím vyměnit své mosfety a plánuji si další návštěvu FEKTu, kde údajně mají prostředky na pájení mikroelektroniky.

Jenže ten večer jsem znovu pátral na internetu o jiných možnostech řešení a nalezl jsem návrhy měnit a přepisovat různé parametry ve firmwaru týkající se hotendu. Topná patrona na některé změny reagovala, ovšem to jen v případě, když byly odstraněny bezpečnostní příkazy, které chránily celou tiskárnu před vzplanutím.

Tehdy bylo odhaleno, že problém bude spíše v termistoru než v mosfetu. Pozornost tedy nyní byla zaměřena na něj. Doposud jsem si myslel, že Pronterface neobsahuje funkci zobrazování teploty, ovšem to jsem se mýlil. On ji obsahuje, pouze v mém případě byla teplota měřená termistorem stále na nule. Bylo shledáno, že je asi rozbitý.

Smířen, že budu muset shánět nový, jsem jej odmontoval od topného bloku, abych si jej mohl lépe prohlédnout a objednat si nový, správný. Ovšem co to? Najednou Pronterface ukazuje místo nuly teplotu přibližně 15 °C. Nerozumím, zkouším termistor namontovat zpět na topný blok. Nyní opět vidím, že obrazovka ukazuje teplotu nulovou. Zkouším tedy nechat šroub udržující termistor u topného bloku částečně povolený a dociluji tak řešení tohoto problému. Termistor funguje a zároveň je přichycený k topnému bloku. Nyní již i hotend plní svou funkci jak bylo zamýšleno.

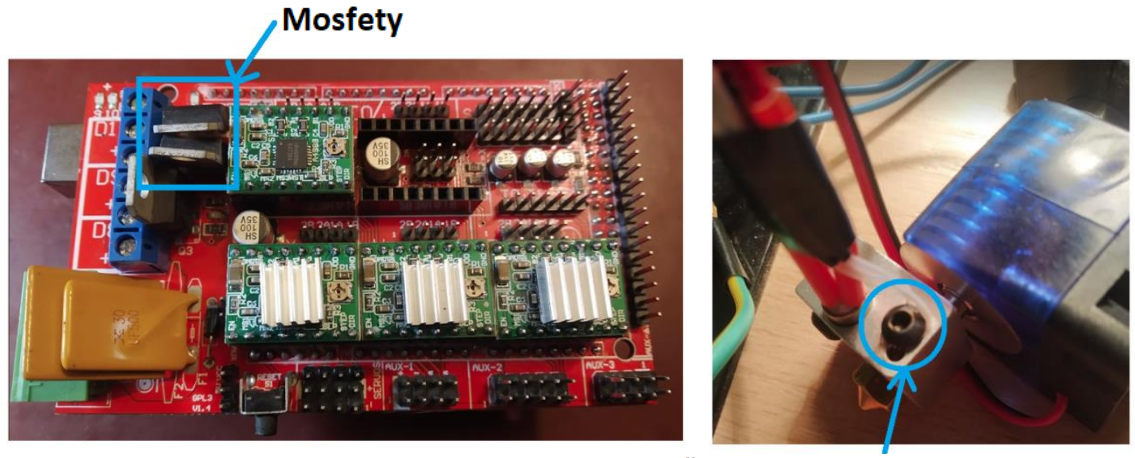

Šroub připevňující termistor k topnému bloku

*Obr. 73: Umístění mosfetů v desce Ramps 1.4 a montážní problém termistoru*

# **4.4 Problém displeje**

V porovnání s předchozími problémy byl tenhle výrazně méně náročný. Při prvním zapojení displeje se obraz jevil roztříštěný, nespojitý, jak je zobrazeno na následujícím obrázku.

| ۵Ž.<br>88. |  |
|------------|--|
| е          |  |

*Obr. 74: Roztříštěný obraz displeje [60]*

V internetové diskusi [60] bylo odhaleno, že se problém týká jistých časových prodlev, které, pokud nejsou dost velké, způsobí takový roztříštěný obraz. Stačilo do

firmwaru jen přidat pod výběr ovladače tři řádky, přičemž je úkolem případně postupně zvyšovat hodnoty v závorkách, než bude dosaženo čistého obrazu:

```
#define ST7920_DELAY_1 DELAY_NS(0)
#define ST7920_DELAY_2 DELAY_NS(250)
#define ST7920_DELAY_3 DELAY_NS(0)
```
*Obr. 75: Příkazy na vyřešení roztříštěného obrazu*

Nakonec byl dopátrán i oficiální článek na stránkách Reprap, kde je vysvětleno, že tenhle problém se vyskytuje u klonů originálních displejů. Displej může být jednak poničený a jednak mohou být příčinou příliš dlouhé kabely jeho zapojení. [62]

# **5 ZÁVĚR**

Záměrem této práce bylo nahlédnout do problematiky 3D tisku, prozkoumat různé možnosti konstrukce a seznámit se s anatomií FDM tiskárny. Dále na základě průzkumu navrhnout, postavit a otestovat vlastní funkční miniaturní 3D tiskárnu.

To se nakonec, ačkoliv ne zcela dokonale, povedlo. V první části probíhalo objednání správných elektronických komponent. Objednávka celkem stála do 3000 Kč.

Druhým krokem bylo navrhování vhodné konstrukce vzhledem k objednaným dílům – tedy šlo o vyhovující návrh hlavní části rámu, vyřešení otázky uchycení hotendu a v neposlední řadě optimální využití a úprava mechanismů z DVD přehrávačů. Design hodnotím jako vydařený, rozměrově vyhovující na kancelářský stůl.

Třetím krokem bylo následné elektronické zapojení. Přestože jde o relativně jednoduché schéma, hodnotím pájení drobné elektroniky, jako jsou miniaturní krokové elektromotory, relativně náročným, nesnadným pro nezkušeného člověka.

Posledním krokem před samotným tiskem bylo správné nastavení firmwaru a sliceru vzhledem k rozměrům a komponentám mé tiskárny. Tuhle záležitost hodnotím jako úspěšnou.

Stoprocentního úspěchu však nebylo dosaženo. Přestože tiskárna tiskne, tak výtisky rozměrově neodpovídají navrženým modelům. Tenhle problém by mohl být odstraněn kvalitnější konstrukcí stojanu pro hotend, aby bylo zcela vyloučeno jeho viklání, nicméně z časových důvodů tohle napravení konstrukce nebylo uskutečněno.

Celou tiskárnu by bylo možné zdokonalit, aby tvořila kvalitnější výtisky a sama vyzařovala esteticky lepším řešením. V mé práci byl například pro osu z použit mechanismus zakoupený z Číny, ovšem při pohledu zpět se domnívám, že by možná bylo vhodnější použít taktéž mechanismus, který používá DVD přehrávač, nebo si zkrátka vytvořit svůj vlastní, aby se na něj později konstruktér nemusel tolik upínat, když by potřeboval nový. Dále by bylo určitě vhodné použít spíše skleněnou, nebo zkrátka jinou podložku než tu z materiálu plexiskla. Při nastavování výšky podložky vzhledem ke trysce totiž docházelo k tavení této plexisklové podložky. Všeobecně lze tvrdit, že má činnost byl iterační proces, ve kterém bude pokračováno i po odevzdání této práce.

# **6 SEZNAM POUŽITÉ LITERATURY**

- [1] SEDLÁK, Josef. *Aditivní technologie Rapid Prototyping* [online]. Fakulta strojního inženýrství, Vysoké učení technické v Brně, [2021] [cit. 2022-04-21]. Materiál pouze pro účastníky kurzu
- [2] Přehled technologií 3D tisku | dkmp Nový Jičín, Ostrava. *Kovovýroba, 3D tisk, konstrukce, vývoj | dkmp Nový Jičín, Ostrava* [online]. Copyright © [cit. 21.04.2022]. Dostupné z:<http://www.dkmp.cz/o-nas/detail/prehled-technologii-3d-tisku>
- [3] Technologie 3D tisku. *na3D - 3D tisk pro každého!* [online]. [cit. 21.04.2022]. Dostupné z:<https://www.na3d.cz/nase-sluzby/blog/technologie-3d-tisku>
- [4] FDM (Fused deposition modeling) | cotu.cz. *3D tisk, výroba prototypů a sériová výroba | cotu.cz* [online]. Copyright © 2022 [cit. 21.04.2022]. Dostupné z: <https://www.cotu.cz/blog/134/fdm-fused-deposition-modeling>
- [5] LOM Laminated Object Manufacturing. In: *Youtube* [online]. 09.09.2016 [cit. 2022-04- 21]. Dostupné z: https://www.youtube.com/watch?v=GjJKuteh4xM. Kanál uživatele Sergey E
- [6] How 3D Printing Works. *3D Maker Engineering* [online]. 2022 [cit. 2022-04-21]. Dostupné z: https://www.3dmakerengineering.com/blogs/3d-printing/how-3d-printingwork
- [7] 3D Printer Anatomy: 50 parts in 5 minutes (Basic). In: *Youtube* [online]. 10.05.2018 [cit. 2022-04-21]. Dostupné z: https://www.youtube.com/watch?v=KZi3esvQ02w. Kanál uživatele Thomas Sandalerer
- [8] SOLOMON, Petr. PSA Hot End Cleaning and Assembly. *Cults.* [online]. [cit. 2022-04- 21]. Dostupné z:<https://cults3d.com/en/blog/articles/psa-hot-end-cleaning-assembly>
- [9] RICHTER, Alec. The Anatomy of a 3D Printer: Controller Boards. *MatterHackers* [online]. 27-08-2018 [cit. 2022-04-21]. Dostupné z: https://www.matterhackers.com/articles/3d-printer-anatomy-controller-board
- [10] The Anatomy of a 3D Printer // Stepper Drivers. In: *Youtube* [online]. 09-08-2018 [cit. 2022-04-21]. Dostupné z: https://www.youtube.com/watch?v=R2-uOKo1yj4. Kanál uživatele MatterHackers
- [11] CAROLO, Lucas. The Best 3D Printer Controller Boards of 2022. *All3DP* [online]. 09- 12-2021 [cit. 2022-04-21]. Dostupné z:<https://all3dp.com/2/3d-printer-controller-boards/>
- [12] Power Supply. *Techopedia* [online]. 2017 [cit. 2022-04-21]. Dostupné z: <https://www.techopedia.com/definition/1756/power-supply>
- [13] SINGULE, Vladislav. *Výkonová elektronika – usměrňovače, měniče, spínané zdroje* [online]. Fakulta strojního inženýrství, Vysoké učení technické v Brně, [2022] [cit. 2022- 04-21]. Materiál pouze pro účastníky kurzu.
- [14] How Power Supplies Work Turbo Nerd Edition. In: *Youtube* [online]. 13.06.2021 [cit. 2022-04-21]. Dostupné z: https://www.youtube.com/watch?v=i9ZnaA8DZDs. Kanál uživatele Linus Tech Tips
- [15] SINGULE, Vladislav. *Magnetické obvody* [online]. Fakulta strojního inženýrství, Vysoké učení technické v Brně, [2022] [cit. 2022-04-21]. Materiál pouze pro účastníky kurzu.

- [16] 3D Printing Concepts and 3D Printer Parts. *Leapfrog 3D Printers* [online]. c2020 [cit. 2022-04-21]. Dostupné z: [https://www.lpfrg.com/guides/3d-printing-concepts](https://www.lpfrg.com/guides/3d-printing-concepts-and-3d-printer-parts/)[and-3d-printer-parts/](https://www.lpfrg.com/guides/3d-printing-concepts-and-3d-printer-parts/)
- [17] O'CONNELL, Jackson. 3D Printer Bed: How to Choose Your Build Plate/Surface. *All3DP* [online]. 18-04-2022 [cit. 2022-04-21]. Dostupné z: https://all3dp.com/2/3d-printer-bed-how-to-choose-the-right-build-plate/
- [18] Adjustable 12864 Display LCD 3D Printer Controller Adapter For RAMPS 1.4 Reprap. In: *Italian products hub* [online]. Italian products hub, © 2022 [cit. 2022- 04-21]. Dostupné z: [https://www.italianproductshub.com/en/adjustable-12864](https://www.italianproductshub.com/en/adjustable-12864-display-lcd-3d-printer-controller-adapter-for-ramps-14-reprap) [display-lcd-3d-printer-controller-adapter-for-ramps-14-reprap](https://www.italianproductshub.com/en/adjustable-12864-display-lcd-3d-printer-controller-adapter-for-ramps-14-reprap)
- [19] Krokový motor co to je a jak funguje. *EUfactory* [online]. 02-07-2018 [cit. 2022- 04-21]. Dostupné z: [https://shop.eufactory.com/blog/12\\_krokovy-motor-uvod](https://shop.eufactory.com/blog/12_krokovy-motor-uvod)
- [20] What is 3D Printer Filament?. *Raise3D* [online]. United States [cit. 2022-04-21]. Dostupné z:<https://www.raise3d.com/academy/what-is-3d-printer-filament/>
- [21] Filament images. *Shutterstock* [online]. [cit. 2022-04-21]. Dostupné z: <https://www.shutterstock.com/search/filament>
- [22] PLA filament rubínově červený 1,75 mm Smartfil 1kg. *MATERIALPRO 3D* [online]. [cit. 2022-04-21]. Dostupné z: [https://www.materialpro3d.cz/pla-1-75/pla](https://www.materialpro3d.cz/pla-1-75/pla-filament-rubinove-cerveny-1-75-mm-smartfil/)[filament-rubinove-cerveny-1-75-mm-smartfil/](https://www.materialpro3d.cz/pla-1-75/pla-filament-rubinove-cerveny-1-75-mm-smartfil/)
- [23] V., Charlota. All you need to know about ABS for 3D printing. *3D natives* [online]. 06-06-2019 [cit. 2022-04-21]. Dostupné z: [https://www.3dnatives.com/en/abs-3d-printing-060620194/#!](https://www.3dnatives.com/en/abs-3d-printing-060620194/)
- [24] 16 Different Types of 3D Printing Materials. *3D Insider* [online]. [cit. 2022-04-21]. Dostupné z:<https://3dinsider.com/3d-printing-materials/>
- [25] KIVELÄ, Lamin. 3D Print Warping (PLA, PETG, ABS): 3 Easy Fixes. *All3DP* [online]. 07-01-2022 [cit. 2022-04-21]. Dostupné z: https://all3dp.com/2/3d-printwarping-what-it-is-how-to-fix-it/
- [26] How To Succeed When 3D Printing With ABS Filament // How To 3D Print Tutorial. In: *Youtube* [online]. 15.08.2017 [cit. 2022-04-21]. Dostupné z: https://www.youtube.com/watch?v=7jM82Vtt8wQ. Kanál uživatele Matterhackers
- [27] ZUZA, Mikolas. Jak si snadno a levně vyrobit box na 3D tiskárnu. *Prusa3D* [online]. 13. dubna 2018 [cit. 2022-04-21]. Dostupné z: [https://blog.prusa3d.com/cs/jak-si-snadno-a-levne-vyrobit-box-na-3d](https://blog.prusa3d.com/cs/jak-si-snadno-a-levne-vyrobit-box-na-3d-tiskarnu_7785/)[tiskarnu\\_7785/](https://blog.prusa3d.com/cs/jak-si-snadno-a-levne-vyrobit-box-na-3d-tiskarnu_7785/)
- [28] 3D printer safety pollution and their health risks. *Box 3D* [online]. [cit. 2022-04- 21]. Dostupné z:<https://www.box3d.eu/3d-printing-safety-pollution-health/>
- [29] Rozdíl mezi ABS,PLA, PETG. *MATERIALPRO 3D* [online]. 20.7.2017 [cit. 2022- 04-21]. Dostupné z:<https://www.materialpro3d.cz/blog/rozdily-abs-pla-petg/>
- [30] PET lahev vinná 2 litry, zelená. *Pet lahve* [online]. January 9, 2015 [cit. 2022-04- 21]. Dostupné z: [http://www.pet-lahve.com/produkty/pet-lahev-vinna-2-litry](http://www.pet-lahve.com/produkty/pet-lahev-vinna-2-litry-zelena/)[zelena/](http://www.pet-lahve.com/produkty/pet-lahev-vinna-2-litry-zelena/)
- [31] Recyklovaný filament z PET Zelená, 1 Kg. *EKOMB* [online]. [cit. 2022-04-21]. Dostupné z: https://www.ekomb.cz/produkt/recyklovany-filament-z-pet-zelena/
- [32] SLUMP, Gabriel. PLA vs ABS vs PETG: The Differences. *All3DP* [online]. May 27,2021 [cit. 2022-04-21]. Dostupné z: https://all3dp.com/2/pla-vs-abs-vs-petgdifferences-compared/
- [33] TPU. *MATERIALPRO 3D* [online]. [cit. 2022-04-21]. Dostupné z: <https://www.materialpro3d.cz/tpu/>
- [34] Flexible. *Simplify 3D* [online]. [cit. 2022-04-21]. Dostupné z: https://www.simplify3d.com/support/materials-guide/flexible/
- [35] AUERBACH, Alejandro. 3D Slicer Software: How it Works and What to Expect. *Solidprint 3D* [online]. April 22, 2020 [cit. 2022-04-21]. Dostupné z: https://www.solidprint3d.co.uk/3d-slicer-software-how-it-works-and-what-to-expect/
- [36] *Ultimaker: Ultimaker Cura* [online]. [cit. 2022-04-21]. Dostupné z: <https://ultimaker.com/software/ultimaker-cura>
- [37] *Simplify 3D* [online]. [cit. 2022-04-21]. Dostupné z:<https://www.simplify3d.com/>
- [38] *Prusa 3D* [online]. [cit. 2022-04-21]. Dostupné z:<https://www.prusa3d.com/cs/>
- [39] What is Slicing Software, and what does it do?. *Additive-x* [online]. 16 September 2021 [cit. 2022-04-21]. Dostupné z: https://www.additive-x.com/blog/what-isslicing-software-and-what-does-it-do/
- [40] G-code Explained | List of Most Important G-code Commands. *How To Mechatronics* [online]. [cit. 2022-04-21]. Dostupné z: https://howtomechatronics.com/tutorials/g-codeexplained-list-of-most-important-g-code-commands/
- [41] 3D Printing G-Code Tutorial. *Simplify 3D* [online]. [cit. 2022-04-21]. Dostupné z: <https://www.simplify3d.com/support/articles/3d-printing-gcode-tutorial/>
- [42] CAROLO, Lucas. 3D Printer G-Code Commands: Full List & Tutorial. *All3DP* [online]. May 7, 2021 [cit. 2022-04-21]. Dostupné z: [https://all3dp.com/2/3d-printer-g-code](https://all3dp.com/2/3d-printer-g-code-commands-list-tutorial/)[commands-list-tutorial/](https://all3dp.com/2/3d-printer-g-code-commands-list-tutorial/)
- [43] Learn G-Code for 3D printing. In: *Youtube* [online]. 07.08.2021 [cit. 2022-04-21]. Dostupné z: https://www.youtube.com/watch?v=2TByiMNduss. Kanál uživatele CNC Kitchen
- [44] How To Make 3D Printer at Home | Arduino Project. In: *Youtube* [online]. 16.03.2019 [cit.  $2022-04-21$ ]. Dostupné z: [https://www.youtube.com/watch?v=x5X6Gp-](https://www.youtube.com/watch?v=x5X6Gp-XMEs&list=LL&index=43)[XMEs&list=LL&index=43.](https://www.youtube.com/watch?v=x5X6Gp-XMEs&list=LL&index=43) Kanál uživatele Creativity Buzz
- [45] How to Make a Mini 3D Printer at home. In: *Youtube* [online]. 10.12.2018 [cit.22-04- 21]. Dostupné z: [https://www.youtube.com/watch?v=Yzv7WhZaNEI&list=LL&index=44&t=264s.](https://www.youtube.com/watch?v=Yzv7WhZaNEI&list=LL&index=44&t=264s) Kanál uživatele TecH BoyS ToyS

оŤ

- [46] How To Make DIY Arduino Mini 3D Printer From DVD Writer. *Youtube* [online]. 27.10.2019 [cit. 2022-04-21]. Dostupné z: https://www.youtube.com/watch?v=M-YXAS3R3-8&list=LL&index=44. Kanál uživatele DIY Builder
- [47] 1pcs Geekcreit® AC 100-240V to DC 12V 5A 60W Switching Power Supply Module Driver Adapter LED Strip Light. In: *Banggood* [online]. Banggood, © 2022 [cit. 2022- 05-01]. Dostupné z: https://www.banggood.com/1pcs-Geekcreit-AC-100-240V-to-DC-12V-5A-60W-Switching-Power-Supply-Module-Driver-Adapter-LED-Strip-Light-p-1921232.html?imageAb=2&rmmds=detail-lefthotproducts&cur\_warehouse=CZ&trace\_id=c3411651387480230&a=1651387512.6175 &DCC=CZ¤cy=CZK&akmClientCountry=CZ
- [48] MORSE, Reef. RAMPS 1.4 3D Printer Controller Board Review the Specs. In: *All3DP* [online]. Mar 18, 2019 [cit. 2022-05-01]. Dostupné z: https://all3dp.com/2/ramps-1-4 review-the-specs-of-this-controller-board/
- [49] 3pcs 42mm 12V Nema 17 Two Phase Stepper Motor For 3D Printer. In: *Banggood* [online]. Banggood, c2020 [cit. 2022-05-01]. Dostupné z: https://www.banggood.com/3pcs-42mm-12V-Nema-17-Two-Phase-Stepper-Motor-For-3D-Printer-p-1556469.html?cur\_warehouse=CN&utm\_design=18&utm\_email=1643796887\_2332&ut m\_source=emarsys&utm\_medium=Neworder171109&utm\_campaign=triggerorder&utm\_content=linux&sc\_src=email\_2675773&sc\_eh=2ea8b1ba8acbf8d91&sc\_llid =37037165&sc\_lid=105229698&sc\_uid=0Cues3ePTM
- [50] Creality 3D® New Upgraded All Metal Red Block Bowden Extruder Kit for Ender-3/Ender-3 Pro/Ender-3 V2/CR-10 Pro V2 3D Printer. In: *Banggood* [online]. Banggood, c2022 [cit. 2022-05-01]. Dostupné z: https://www.banggood.com/Creality-3D-New-Upgraded-All-Metal-Red-Block-Bowden-Extruder-Kit-for-Ender-3-or-Ender-3-Pro-or-Ender-3-V2-or-CR-10-Pro-V2-3D-Printer-p-1689634.html?cur\_warehouse=CN&utm\_design=18&utm\_email=1643796887\_2332&ut m\_source=emarsys&utm\_medium=Neworder171109&utm\_campaign=triggerorder&utm\_content=linux&sc\_src=email\_2675773&sc\_eh=2ea8b1ba8acbf8d91&sc\_llid =37037165&sc\_lid=105229698&sc\_uid=0Cues3ePTM
- [51] Geekcreit® 0.3mm Metal 3D Printer Extrusion Head Extruder Nozzle With Fan Short 1.75mm filament. In: *Banggood* [online]. Banggood, c2022 [cit. 2022-05-01]. Dostupné https://www.banggood.com/Geekcreit-0\_3mm-Metal-3D-Printer-Extrusion-Head-Extruder-Nozzle-With-Fan-p-1036419.html?rmmds=myorder&cur\_warehouse=CN
- [52] Chihai CHIHAI CH-SM1545-M3xP0.5 Permanent Magnet Stepper Linear Motor 2-phase 4-wire Miniature Motor. In: *Banggood* [online]. Banggood, c2022 [cit. 2022-05-01]. Dostupné z: https://www.banggood.com/Chihai-CHIHAI-CH-SM1545-M3xP0\_5- Permanent-Magnet-Stepper-Linear-Motor-2-phase-4-wire-Miniature-Motor-p-1500185.html?utm\_design=18&utm\_email=1643849707\_2324&utm\_source=emarsys&u tm\_medium=Shipoutinform190813&utm\_campaign=triggerlogistics&utm\_content=leander&sc\_src=email\_2671705&sc\_eh=2ea8b1ba8acbf8d91&sc \_llid=33584953&sc\_lid=104858042&sc\_uid=0Cues3ePTM&cur\_warehouse=CN
- [53] LCD displej typu 12864, 128x64. In: *Majkl3D* [online]. Majkl3D, c2022 [cit. 2022-05- 01]. Dostupné z: https://www.majkl3d.cz/p/graficky-displej-128x64-s-ovladacem
- [54] PABLOGIN. 3DR RepRapDiscount Full Graphic Smart Controller case. In: *Thingiverse* [online]. Thingiverse, c2022, January 21, 2014 [cit. 2022-05-01]. Dostupné z: https://www.thingiverse.com/thing:213852
- [55] RAMPS 1.4. *Reprap* [online]. Reprap, c2022 [cit. 2022-05-01]. Dostupné z: https://reprap.org/wiki/RAMPS\_1.4
- [56] How to make 3D Printer at home. In: *Tech Boys Toys* [online]. Tech Boys Toys, c2022, July 14, 2020 [cit. 2022-05-01]. Dostupné z: https://www.techboystoys.com/tittle-how-tomake-3d-printer-at-home/
- [57] 3D printerDIY from old cdrom COMPLETE TUTORIAL ita/end. In: *Youtube* [online]. 09.04.2020 [cit. 2022-04-21]. Dostupné z: https://www.youtube.com/watch?v=06PwkeSu3uc&list=LL&index=9&t=219s. Kanál uživatele Daniele Tartaglia
- [58] Ramps 1.4 LCD (REPRAP DISCOUNT SMART CONTROLLER). In: *Youtube*  [online]. 30.10.2017 [cit. 2022-04-21]. Dostupné z: https://www.youtube.com/watch?v=\_RJUcNNG9EE&list=LL&index=2&t=1s. Kanál uživatele Ed's 3d Tech
- [59] Arduino 3D Printer Programming Full Tutorial. In: *Youtube* [online]. 02.11.2019 [cit. 2022-04-21]. Dostupné z: https://www.youtube.com/watch?v=AjV\_KQ3MtcU&list=LL&index=15&t=6s. Kanál uživatele DIY Builder
- [60] DCWALMSLEY. Reprap Discount Full Graphics Smart Controller Display is Garbled. In: *Github* [online]. Github, c2022, 4 Oct 2018 [cit. 2022-05-01]. Dostupné z: https://github.com/MarlinFirmware/Marlin/issues/12003
- [61] *Pronterface* [online]. [cit. 2022-05-02]. Dostupné z:<https://www.pronterface.com/>
- [62] RepRapDiscount Full Graphic Smart Controller. *Reprap* [online]. [cit. 2022-05-02]. Dostupné z: [https://reprap.org/wiki/RepRapDiscount\\_Full\\_Graphic\\_Smart\\_Controller](https://reprap.org/wiki/RepRapDiscount_Full_Graphic_Smart_Controller)
- [63] Miniaturní 3D tiskárna EASYTHREED X1-mini. In: *Techfun.sk* [online]. [cit. 2022-05- 03]. Dostupné z: https://techfun.sk/cs/produkt/minuaturna-3d-tlaciaren-easythreed-x1 mini/?lang=cs¤cy=CZK&gclid=Cj0KCQjwpcOTBhCZARIsAEAYLuVV3TrDq41vhwh E4ltDBI65pu91\_HDnfCwMAERRK-fWbSiECkac\_2EaAhqzEALw\_wcB

**65**

# **7 SEZNAM ZKRATEK, SYMBOLŮ, OBRÁZKŮ A TABULEK**

# **7.1 Seznam zkratek**

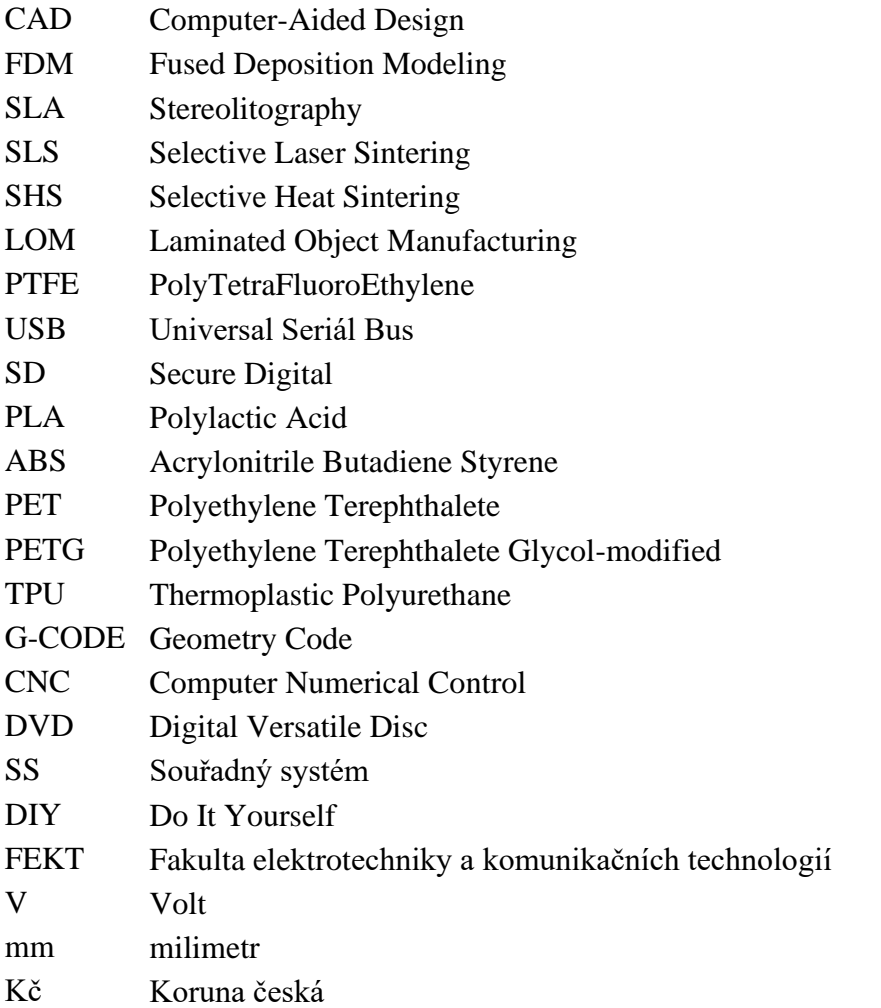

# **7.2 Seznam obrázků**

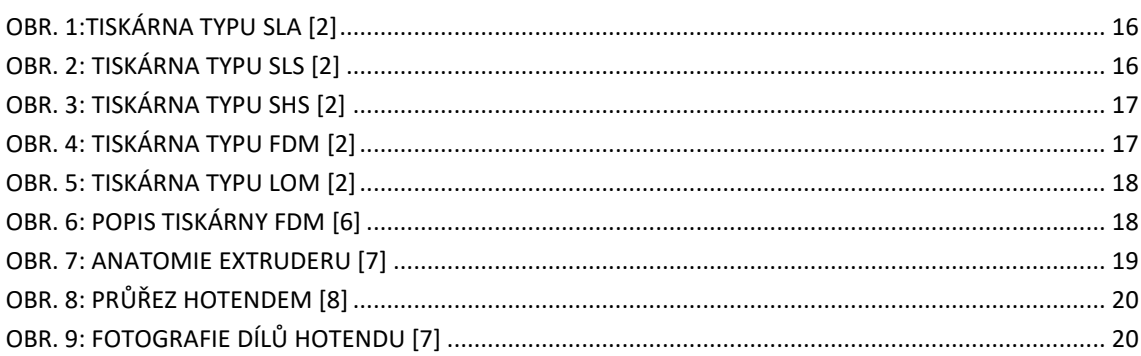

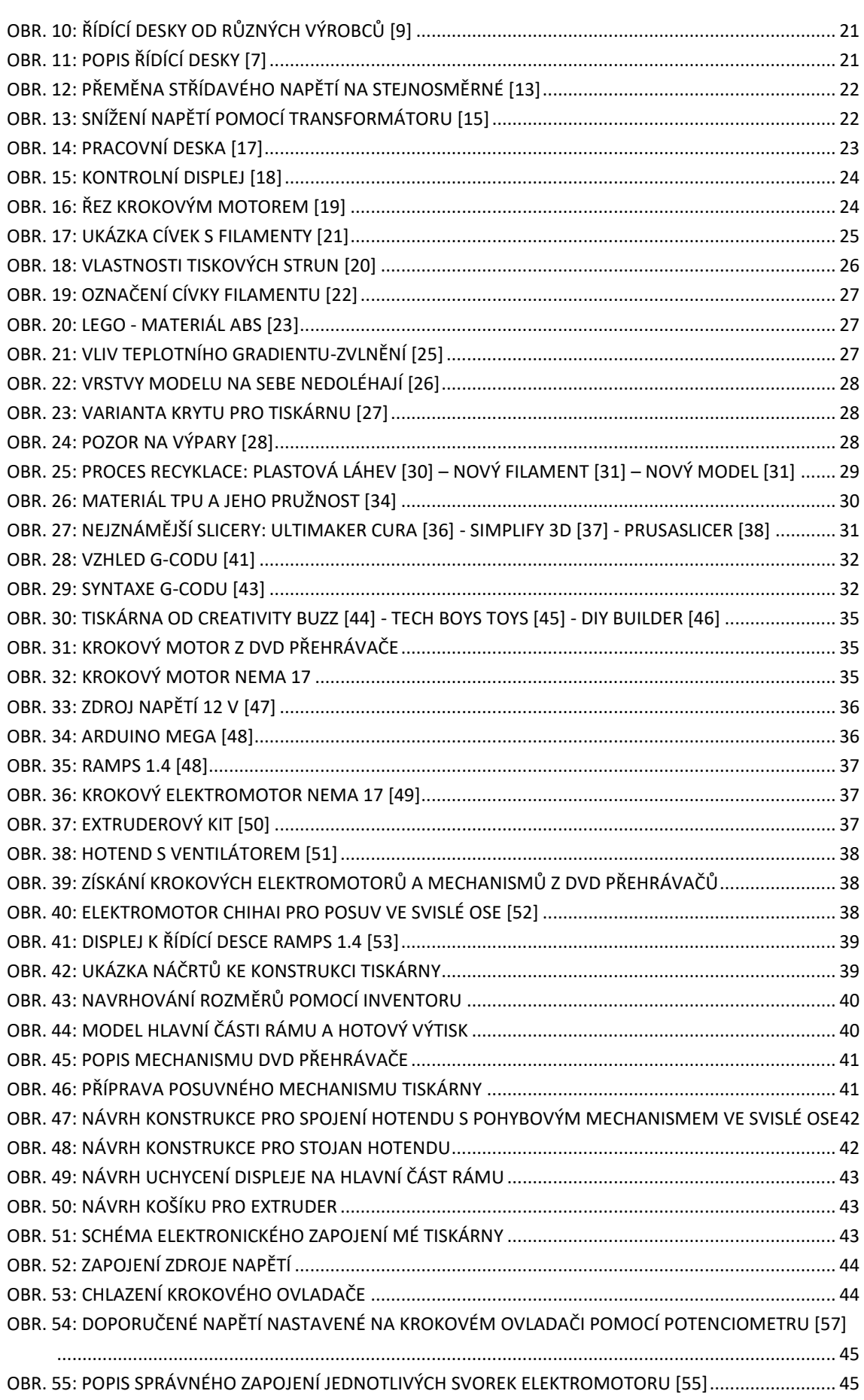

T

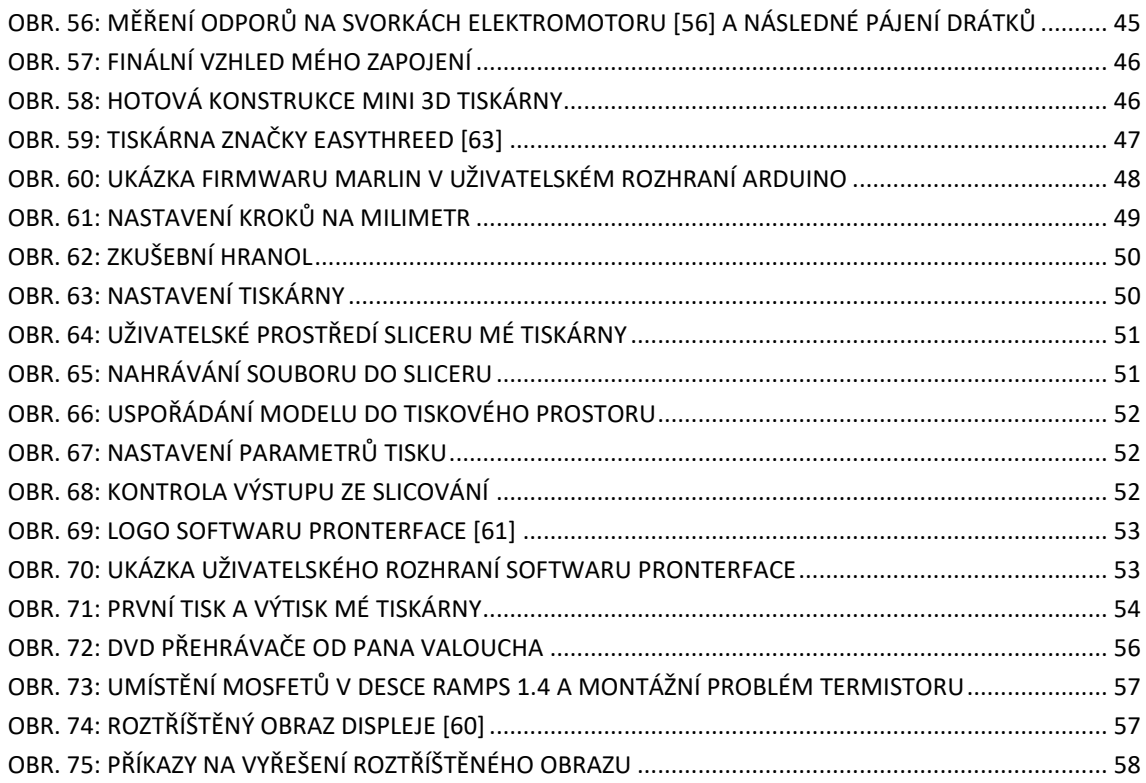

# **7.3 Seznam tabulek**

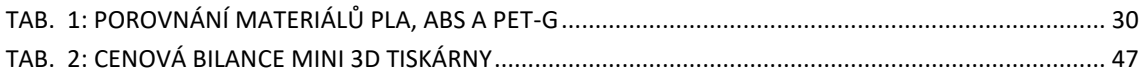